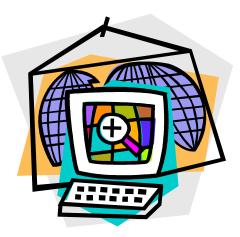

# DMHAS EDW REPORTS GUIDE

**DMHAS Information Systems Division** 

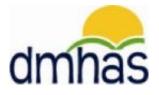

February 2015

## TABLE OF CONTENTS

| HOW TO ACCESS REPORTS                                        | 3  |
|--------------------------------------------------------------|----|
| Reports Documentation                                        |    |
| DMHAS EDW REPORTS QUICK REFERENCE GUIDE                      | 6  |
| DMHAS QUALITY DASHBOARD REPORT METRICS QUICK REFERENCE GUIDE | 7  |
| NAVIGATION IN REPORTS                                        | 10 |
| EXPORTING A REPORT                                           | 15 |
| PRINTING A REPORT                                            |    |
| CLIENT LOOK-UP REPORTS                                       | 16 |
| Program Roster Report                                        | 16 |
| Search Clients Report                                        | 20 |
| CLIENT DEMOGRAPHICS                                          | 21 |
| Agency Consumer Demographics Report                          | 21 |
| SERVICE HISTORY REPORTS                                      |    |
| Service Summary And Detail Report                            | 22 |
| Monthly Service Data Submission Report                       | 24 |
| ASSESSMENT REPORTS                                           | 25 |
| Periodic Assessment 6-Month Tickler Report                   | 25 |
| Required Assessment Report                                   | 26 |
| NATIONAL OUTCOME MEASURES                                    | 27 |
| NOMS Values Report                                           |    |
| UTILIZATION REPORTS                                          | 28 |
| Bed Utilization Report                                       | 28 |
| Outpatient Utilization By Loc                                |    |
| PROVIDER & PROGRAM INFORMATION                               |    |
| Program LOC And Contract Measures Report                     | 30 |
| Provider Program Information                                 | 31 |
| DISCHARGE REPORTS                                            | 32 |
| Data Quality Admissions And Discharges Report                | 32 |
| Program Completion Report                                    | 33 |
| FORMAT REPORT                                                |    |
| HOW TO ENCRYPT (PROTECT) A DOCUMENT                          | 38 |
| HOW TO LOG OUT OF REPORTS                                    | 39 |

#### **ENTERPRISE DATA WAREHOUSE REPORTS**

EDW Reports are housed in the Enterprise Data Warehouse.

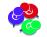

Reports will display based on user access.

#### **HOW TO ACCESS REPORTS:**

To access reports in the Enterprise Data Warehouse, follow the steps below:

- 1. Boot-up the pc to the Windows desktop screen.
- 2. For VPN users, make your VPN connection. (Non-VPN users, go to step 3.)
- 3. Launch Internet Explorer.
- 4. Enter the DDaP IP address (or select DDaP from your 'Favorites').
- 5. Hit the Enter key.
- 6. The Log In screen will be displayed:

| CT.gov               | DEPARTMENT OF<br>MENTAL HEALTH AND ADDICTION SERVICES | dmhas |
|----------------------|-------------------------------------------------------|-------|
| STATE OF CONNECTICUT | Provider Suite of Applications                        |       |
|                      | Please Log In<br>User Name:<br>Password:<br>Log In    |       |

7. Enter the following information in the Log In window:

**User Name:** Enter your user name.

Password: Enter your password.

8. Point and click on the Log In button.

Keed your DDaP password reset? *Please contact the Help desk:* **Email**: <u>DMHAS.Info@ct.gov</u> or **Phone**: 860-262-5058.

9. Select the **DMHAS Data Warehouse** link on the **Provider Suite of Applications** screen.

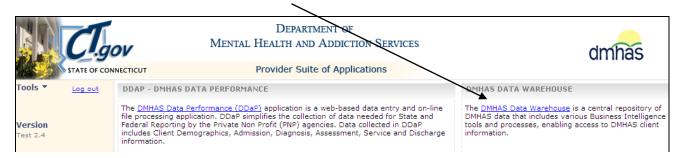

10. A connection window will display:

| Connect to    |                  | ? ×    |
|---------------|------------------|--------|
|               |                  | A PA   |
| Connecting to |                  |        |
| User name:    | <b>1</b>         | ▼ 1000 |
| Password:     |                  |        |
|               | Remember my pass | word   |
|               |                  |        |
|               | ОК               | Cancel |

- **11.** Type the domain (exec), '\' and your User name. (The backslash (\) is above the Enter button.)
- **12.** Type your password.
- If you are a new reports user or need your password reset or have any questions regarding your logon to the data warehouse, please contact the Help desk: <u>DMHAS.Info@ct.gov</u> or 860-262-5058.
- **13.** Select the **OK** button. (The **Cancel** button wil close the window.) *Note:* There may be a short wait until folders display.
- 14. The DMHAS Data Warehouse Reporting screen will display with the reports folders.
- **15.** Select the desired **report folder** to display the reports in that folder.

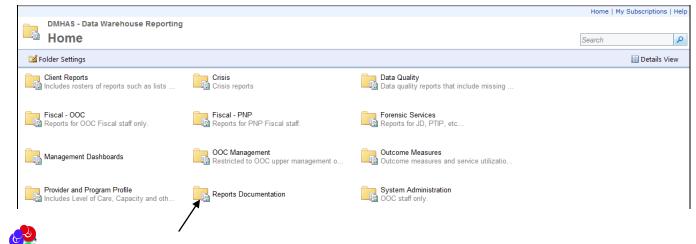

Select the **Reports Documentation** folder for Reports Documentation.

• Select the DMHAS Data Warehouse Reporting List to see a listing of all reports and descriptions.

| Home                                                                  | Home   My Subscriptions   Help |
|-----------------------------------------------------------------------|--------------------------------|
| DMHAS - Data Warehouse Reporting<br>Reports Documentation             | Search 👂                       |
| G Folder Settings                                                     | Details View                   |
| MHAS Data Warehouse Reporting List DMHAS Quality Dashboards Reference |                                |

• Select the **DMHAS Quality Dashboard Reference Guide** to see a description of all of the Quality Report metrics and the reports that are used to confirm the counts and percentages.

**16.** Once the desired report folder is selected, the reports in that folder will display.

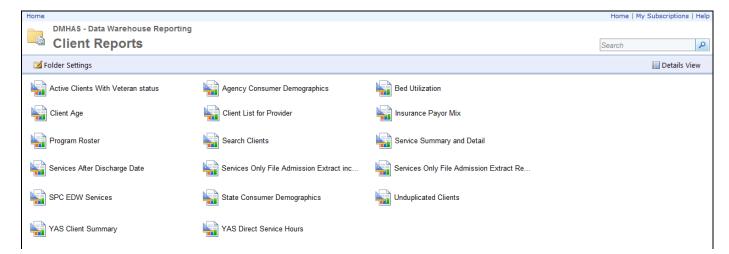

**17.** The report selection criteria will display based on the report that is selected.

| Home > Client Report  | s > Program Roster              |                    |                      | Home   My Subscriptions   Help |
|-----------------------|---------------------------------|--------------------|----------------------|--------------------------------|
| Start Date            | 12/22/2014                      | End Date           | 12/22/2014           | View Report                    |
| Provider              | <select a="" value=""></select> | Program Type       | ✓                    |                                |
| Level of Care Type    | ✓                               | Level of Care Mode |                      |                                |
| Program               | ✓                               | Clients To Include | All Active Clients 🗸 |                                |
| Include Client Detail | ✓                               |                    |                      |                                |
|                       |                                 |                    |                      |                                |

**18.** Complete the fields and select the View Report View Report button to view the report details.

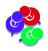

Because data refresh is done after the end of the business day, the data in the reporting environment will be <u>one-day behind</u> the source systems.

#### DMHAS EDW REPORTS QUICK REFERENCE GUIDE

| REPORT<br>FOLDER                | REPORT NAME                                                     | DESCRIPTION                                                                                                    |
|---------------------------------|-----------------------------------------------------------------|----------------------------------------------------------------------------------------------------|
| <b>Client Look Up</b>           |                                                                 | Please note that data in reports is one day old.                                                                                                    |
| Client Reports                  | Program Roster                                                  | Unduplicated list of clients by facility, program(s) and level of care, within a defined date range, <i>with the ability to drill down to individual client admission and assessment details.</i>                                                                                                    |
|                                 | Search Clients                                                  | Allows the user to search, by SSN or name, for a given client at a facility(s) and program(s) and view admission and assessment details.                                                                                                    |
| <b>Clients Served</b>           |                                                                 |                                                                                                    |
| Client Reports                  | Unduplicated Clients                                            | A list of unduplicated clients by provider and program within a program type, level of care type and level of care mode for given date range.                                                                                                    |
| Utilization                     |                                                                 |                                                                                                    |
| Client Reports                  | Bed Utilization                                                 | Bed Utilization for Inpatient and Residential Programs funded or run by DMHAS.                                                                                                    |
| Outcome<br>Measures             | Outpatient Utilization                                          | Assess outpatient utilization by program type, provider, program and funding source.                                                                                                    |
| Assessments D                   | )ue                                                             |                                                                                                    |
| Data Quality                    | Periodic<br>Assessment 6-<br>Month Tickler Report               | Shows clients whose program requires the periodic assessment and a periodic assessment has not been entered in six months (date in RED) or no date will be listed if there are no periodic assessments.                                                                                                    |
|                                 | Required<br>Assessments                                         | Required assessment counts (or optional, or both) based on a date range,<br>Program Type, level of care and Provider and Program, and a listing of<br>clients who require the assessment.                                                                                                    |
| Services                        |                                                                 |                                                                                                    |
| Client Reports                  | Service Summary<br>and Detail                                   | A summary of services for clients at a selected facility by a selected program(s) within a user defined date range. User can select clients admitted, clients discharged or clients with open admissions. Output is sorted by program.                                                                            |
| Data Quality                    | Monthly Service<br>Data Submission<br>report                    | Provides submission data by program within a user defined monthly time period.                                                                                                    |
| Outcome<br>Measures             | CSP RP Service<br>Utilization and<br>Service Location<br>Report | Expected number of quarterly face to face service hours based on<br>program capacity, total number of face to face service hours delivered,<br>total TCM face to face service hours, and total service hours that were not<br>face to face within the quarter and fiscal year-face to face and<br>rehabilitation. |
| Provider Progra                 | am Information                                                  |                                                                                                    |
| Provider and<br>Program Profile | Provider Program<br>Information                                 | Overview of program type, level of care, funding source for both PNP and SO providers by provider. Specifies if program is designated as a TCM provider, Treatment related, Service required, and date opened and closed.                                                                                         |
| Program Comp                    | letion / Discharge                                              |                                                                                                    |
| Outcome<br>Measures             | Program Completion<br>Report                                    | Groups discharge reasons into two major outcome categories, 'Program Completion' and 'Non-Completion of Program'.                                                                                                    |
| Data Quality                    | Data Quality<br>Admissions And<br>Discharges Report             | Provides admission and discharge counts by program within a defined monthly period.                                                                                                    |

#### DMHAS QUALITY DASHBOARD REPORT METRICS QUICK REFERENCE GUIDE

The following is a listing of the Provider Quality Report Metrics and the reports that can be run to compare against your Quality Report data.

| Quality Report Metrics          | DMHAS REPORT                                                                                                    |  |  |  |
|---------------------------------|----------------------------------------------------------------------------------------------------|--|--|--|
| PROVIDER ACTIVITY               |                                                                                                    |  |  |  |
| UNIQUE CLIENTS                  | <b>Program Roster</b> in the Client Reports folder. (Select 'Clients to Include' <b>All Active Clients</b> and refer to the <b>Distinct Clients</b> count.)                                                                                     |  |  |  |
| ADMITS                          | <b>Program Roster in the Client Reports folder. (Select 'Clients to Include'</b><br><b>Admits Only</b> and refer to the <b>Total Admits</b> count.)                                                                                             |  |  |  |
| DISCHARGES                      | <b>Program Roster</b> in the Client Reports folder. (Select 'Clients to Include' <b>Discharges Only</b> and refer to the <b>Total Discharges</b> count.)                                                                                        |  |  |  |
| SERVICES HOURS                  | Service Summary and Detail in the Client Reports folder. (Refer to the Grand Total Hrs at the end of the report.)                                                                                                    |  |  |  |
| BED DAYS                        | Refer to the DMHAS Quality Dashboards Reference Guide explanation for this.                                                                                                    |  |  |  |
| SOC REHAB, IOP and PHP DAYS     | Service Summary and Detail in the Client Reports folder in the EDW. (Refer to the Grand TotalDays at the end of the report.)                                                                                                    |  |  |  |
| UNIQUE CLIENTS by LEVEL OF CARE | <b>Program Roster</b> in the Client Reports folder. (Refer to the <b>Distinct</b><br><b>Client</b> count for each program / level of care total (#). Select 'All' to view<br>the Total Active count for all programs (Total Unique Clients #)). |  |  |  |
| CLIENT DEMOGRAPHICS             | Agency Consumer Demographics in the Client Reports folder. Select 'Provider' for 'Group By' to see totals.                                                                                                    |  |  |  |
| CONSUMER SATISFACTION<br>SURVEY | Survey Results by Domain and Survey Frequencies by Provider and Program in the Outcome Measures folder.                                                                                                    |  |  |  |
|                                 | PROGRAM ACTIVITY                                                                                                    |  |  |  |
| UNIQUE CLIENTS                  | <b>Program Roster</b> in the Client Reports folder. (Select 'Clients to Include' All Active Clients and refer to the Distinct Clients count.)                                                                                                   |  |  |  |
| ADMITS                          | <b>Program Roster</b> in the Client Reports folder. (Select 'Clients to Include' Admits Only and refer to the Total Admits count.)                                                                                                    |  |  |  |
| DISCHARGES                      | <b>Program Roster</b> in the Client Reports folder in EDW. Select 'Clients to Include' Discharges Only and refer to the Total Discharges count.                                                                                                 |  |  |  |
| SERVICES HOURS                  | <b>Service Summary and Detail</b> in the Client Reports. (Select 'Report Type: Service Details', and 'Population: Client With Services' and refer to the <b>Program Total Hrs</b> for the total hours <i>for each program</i> .)                |  |  |  |
| BED DAYS                        | Refer to the DMHAS Quality Dashboards Reference Guide explanation for this.                                                                                                    |  |  |  |
| SOC REHAB, IOP and PHP DAYS     | Service Summary and Detail in the Client Reports folder. (Refer to the Program TotalDays for each program.)                                                                                                    |  |  |  |

| DATA SUBMISSION QUALITY                                                    |                                                                                                    |  |
|----------------------------------------------------------------------------|----------------------------------------------------------------------------------------------------|--|
| VALID NOMS DATA                                                            | Valid NOMs Data in the Data Quality folder                                                                                                    |  |
| VALID TEDS DATA                                                            | Valid TEDS Data in the Data Quality folder                                                                                                    |  |
| ON-TIME PERIODICS 6 MONTH<br>UPDATES                                       | On-Time Periodic 6 Month Updates in the Data Quality folder.<br>Select the 'plus' + mark next to the program to view clients who<br>have had an Update Periodic Assessment. (Refer to the Periodic<br>Assessment 6-Month Tickler Report in the Data Quality folder<br>in EDW to see clients who have not had an Update Periodic<br>Assessment.) |  |
| CO-OCCURRING                                                               |                                                                                                    |  |
| MH SCREEN COMPLETE                                                         | Co-occurring - MH Screen Complete in the Data Quality folder                                                                                                    |  |
| SA SCREEN COMPLETE                                                         | Co-occurring - SA Screen Complete in the Data Quality folder                                                                                                    |  |
| DIAGNOSIS                                                                  |                                                                                                    |  |
| AXIS 1 DIAGNOSIS                                                           | Valid Axis I Diagnosis in the Data Quality folder                                                                                                    |  |
| AXIS V GAF SCORE                                                           | Valid Axis V GAF Score in the Data Quality folder                                                                                                    |  |
| DATA SUBMITTED TO DMHAS BY MO                                              | NTH                                                                                                    |  |
| ADMITS                                                                     | Data Quality Admissions and Discharges Report in the Data Quality Report folder                                                                                                    |  |
| DISCHARGES                                                                 | Data Quality Admissions and Discharges Report in the Quality Report folder                                                                                                    |  |
| SERVICES HOURS                                                             | Monthly Service Submission Report in the Data Quality Report folder                                                                                                    |  |
| DISCHARGES OUTCOMES                                                        |                                                                                                    |  |
| TREATMENT COMPLETED<br>SUCCESSFULLY                                        | <b>Program Completion Report</b> in the Outcome Measures folder.<br>Refer to the Program Total for the total number of discharges and<br>the valid discharge reason counts ('Discharged to New Service<br>(Facility Concurs)', or 'Discharge to Another Facility Program'<br>and/or 'Recovery Plan Completed').                                 |  |
| FOLLOW-UP WITHIN 30 DAYS OF<br>DISCHARGE                                   | Follow-Up within 30 Days of Discharge report in the Data Quality folder                                                                                                    |  |
| NO RE-ADMIT WITHIN 30 DAYS OF<br>DISCHARGE                                 | No Re-admit within 30 Days of Discharge report in the Data Quality folder                                                                                                    |  |
| Recovery                                                                   |                                                                                                    |  |
| National Recovery Measures (NOMs)                                          | <b>NOMs Values Report</b> in the Outcome Measures folder. Refer to each measure listed at the bottom of the report.                                                                                                    |  |
| EMPLOYED                                                                   |                                                                                                    |  |
| STABLE LIVING SITUATION                                                    |                                                                                                    |  |
| SELF HELP (SA Programs Only)                                               |                                                                                                    |  |
| SOCIAL SUPPORT (MH Programs Only)                                          |                                                                                                    |  |
|                                                                            |                                                                                                    |  |
| ABSTINENCE / REDUCED DRUG USE<br>IMPROVED / MAINTAINED AXIS V GAF<br>SCORE | Improved/Maintained Axis V GAF Score Report in the Data Quality folder                                                                                                    |  |

| SERVICE UTILIZATION                                          |                                                                                                    |
|--------------------------------------------------------------|----------------------------------------------------------------------------------------------------|
| CLIENTS RECEIVING SERVICES                                   | Clients Receiving Services report in the Data Quality folder                                                      |
| SERVICE ENGAGEMENT                                           |                                                                                                    |
| OUTPATIENT - 2 OR MORE SERVICES<br>WITHIN 30 DAYS            | Refer to the DMHAS Quality Dashboards Reference Guide explanation for this.                                       |
| HOMELESS OUTREACH - AT LEAST 1<br>SERVICE WITHIN 180 DAYS    | Refer to the DMHAS Quality Dashboards Reference Guide explanation for this.                                       |
| MEDICATION ASSISTED TREATMENT-<br>LENGTH OF STAY OVER 1 YEAR | Refer to the DMHAS Quality Dashboards Reference Guide explanation for this.                                       |
| UTILIZATION                                                  |                                                                                                    |
| BED UTILIZATION                                              | <b>Bed Utilization</b> in the Client reports folder. Refer to the 'Capacity' number and the 'Capacity %' percent. |
| EVALUATIONS                                                  |                                                                                                    |
| CRISIS EVALUATIONS                                           | Refer to the DMHAS Quality Dashboards Reference Guide explanation for the measures listed below.                  |
| EVALUATION WITHIN 1.5 HOURS OF<br>REQUEST                    |                                                                                                    |
| COMMUNITY LOCATION EVALUATION                                |                                                                                                    |
| FOLLOW-UP SERVICE WITHIN 48<br>HOURS                         |                                                                                                    |
| JAIL DIVERSION EVALUATIONS                                   |                                                                                                    |
| FOLLOW-UP SERVICE WITHIN 48<br>HOURS                         | Refer to the DMHAS Quality Dashboards Reference Guide explanation for this.                                       |

#### **NAVIGATION IN REPORTS**

#### **SEARCHING FOR A REPORT**

To search for a report:

- 1. Enter the report name (or partial name) in the **Search** text box at the top of the **Home** screen.
- 2. Click on the the Search icon P or press the Enter button.

| DMHAS - Data Warehouse Reporting                            |                          |                                                           | Aome   My Subsc | riptions   Help |
|-------------------------------------------------------------|--------------------------|-----------------------------------------------------------|-----------------|-----------------|
| 🗹 Folder Settings                                           |                          |                                                           | D               | etails View     |
| Client Reports<br>Includes rosters of reports such as lists | Crisis<br>Crisis reports | Data Quality<br>Data quality reports that include missing |                 |                 |

3. The search results will display any reports with that name.

|                                  | Home   My Subscriptions   Help |
|----------------------------------|--------------------------------|
| DMHAS - Data Warehouse Reporting |                                |
| Search Results                   |                                |
| search clients                   | Details View                   |
| Search Clients                   |                                |

- 4. Select the desired report.
- 5. The selection criteria will display for that report.

|                                                                                                    | ns   Help |
|----------------------------------------------------------------------------------------------------|-----------|
| Provider     All     View Re       Search<br>by     Last Name     Enter Partial Last Name or Full Social Security<br>Number     Image: Constraint of the security security | port      |
|                                                                                                    |           |

- 6. Complete the criteria accordingly and select the View Report button.
- 7. The report will display.

#### NAVIGATING TO REPORTS AND FOLDERS

1. To access *another report in the <u>same</u> folder*, select the folder at the top of the page between the 'Home' link and the current report link. (In this example, 'Client Reports'.)

| Home > Cli               | ent Reports > Search Clients |                                                                      | Home   M | ly Subscriptions   Help                                                                                                    |
|--------------------------|------------------------------|----------------------------------------------------------------------|----------|----------------------------------------------------------------------------------------------------|
| Provider<br>Search<br>by | All       Last Name          | Program<br>Enter Partial Last Name or Full Social Security<br>Number |          | View Report                                                                                                    |
|                          |                              |                                                                      |          | f and a second second se |
|                          |                              |                                                                      |          |                                                                                                    |

2. The reports listing for that folder will display. Select the desired report.

| Home                               |                              |                            | Home   My Sub | oscriptions   Help |
|------------------------------------|------------------------------|----------------------------|---------------|--------------------|
| DMHAS - Data Warehouse Reporting   |                              |                            |               |                    |
| Client Reports                     |                              |                            | Search        | 2                  |
| 🗹 Folder Settings                  |                              |                            |               | Details View       |
| Active Clients With Veteran status | Agency Consumer Demographics | Bed Utilization            |               |                    |
| Client Age                         | Client List for Provider     | Insurance Payor Mix        |               |                    |
| Frogram Roser                      | Search Clients               | Service Summary and Detail |               |                    |
|                                    |                              |                            |               |                    |

3. Select 'Home' link to go back to the Home page to select <u>another reports folder</u>, or log out of reports.

|                                                             |                          |                                                           | Home   My Subs | criptions   Help |
|-------------------------------------------------------------|--------------------------|-----------------------------------------------------------|----------------|------------------|
| DMHAS - Data Warehouse Reporting                            |                          |                                                           |                |                  |
| Home                                                        |                          |                                                           | search clients | × P              |
| 🕍 Folder Settings                                           |                          |                                                           |                | Details View     |
| Client Reports<br>Includes rosters of reports such as lists | Crisis<br>Crisis reports | Data Quality<br>Data quality reports that include missing |                |                  |

#### PAGE ARROWS

To scroll through pages within a report, click on the blue arrows at the top of the report.

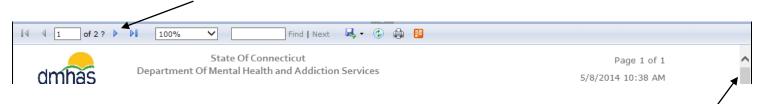

- 1. Select the individual arrow be to go from page to page with in the report.
- 2. Select the arrow with the line *after* it M to go to the *end* of the report.
- **3.** Select the arrow with the line *before* it **I** to *go back* to the beginning of the report.
- 4. Select the scroll bar on the right side of the report to scroll up and down on the page.

#### **BACK BUTTON**

If there are no **blue** arrows in the report, press the **Backspace** key on the keyboard <u>**OR**</u> 'Right click' on your mouse and choose the **Back** option on the top of the list (see below).

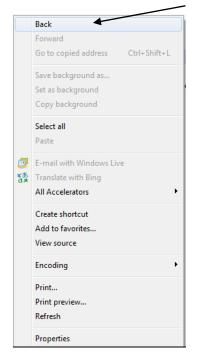

#### **CRITERIA SELECTION AND FILTERING**

Each report will have certain selection criteria based on the type of report. There may be dates to enter, drop lists to make data selections and check boxes.

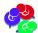

There may be a delay (and white screen) after making selections. This is due to the filtering that may occur after selections are made in order to display the correct data for the report.

#### Examples:

- Entering or selecting a Date
- Selecting Programs, LOCs and 'Group By'

| Home > Client Reports > Unduplicated Clients |                                    | Home   My Subscriptions   Help |
|----------------------------------------------|------------------------------------|--------------------------------|
| Start Date 5/1/2012                          | End Date 5/18/2012                 | View Report                    |
| Funding Source                               | Program Type                       |                                |
| LOC Type                                     | LOC Mode                           |                                |
| Provider 🗸 🗸 🗸                               | Region Forensic MH                 |                                |
|                                              | Program Forensic SA                |                                |
| Primary Group By Program Type                | Secondary Group By 🔎 Mental Health |                                |
| Tertiary Group By Level of Care Type         |                                    |                                |
|                                              |                                    |                                |

#### CHECK BOXES

Select one box or as many as desired. Choose the (Select All) check box to view all in the list.

### DRILL DOWN FOR REPORT DETAILS

## ADMISSION & ASSESSMENT DETAILS

1. Click on the <u>Admissions</u> or <u>Assessments</u> link in the Program Roster report for details.

| 1         |            |           |            |        |                | \          |             |
|-----------|------------|-----------|------------|--------|----------------|------------|-------------|
| Provider  |            |           |            |        | 1588.3         | 161        | 161         |
|           |            |           |            |        | 1588.3         | 161        | 161         |
| Last Name | First Name | Admitted  | Discharged | Status | Length of Stay | Click      | for Detail  |
| Aclient   | John       | 2/27/2014 |            | Open   | 342            | Admissions | Assessments |
| Abclient  | Suzy       | 9/3/2014  |            | Open   | 154            | Admissions | Assessments |
| Client    | Joe        | 5/22/2008 |            | Open   | 2,450          | Admissions | 1           |
|           |            |           |            |        |                |            |             |

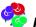

 $rac{92}{8}$  Note: If there are no assessments for a client, the field for the assessments link will be blank.

- 2. When the Admissions link is selected, the Client Summary screen will display listing all of the Program Admissions for that client based on the date range selected.
- Click on the <u>Detail</u> link next to the Program Admission for client admission details.

|                 | on Inc           | Admitted | Discharged | Referral               | Discharge Reason |               |
|-----------------|------------------|----------|------------|------------------------|------------------|---------------|
| 1 Long Wharf Dr | r Voc Re 916-270 | 6/7/2011 | -          | Mental Health Provider | -                | Detail        |
| CTU OP Cocaine  | 780200           | 6/6/2011 | -          | Self                   | -                | <u>Detail</u> |

4. When the Assessments link is selected, the Assessments details screen will display.

| Assessm  | ents  |                                                                |                   |
|----------|-------|----------------------------------------------------------------|-------------------|
|          |       |                                                                |                   |
| ■ CTU OP |       |                                                                |                   |
|          |       | Question Text                                                  | Response Text     |
| Periodic | Admit | Employment Status                                              | Unknown           |
| Periodic | Admit | Highest Grade Completed                                        | 9                 |
| Periodic | Admit | Persons Dependent on Income                                    | 1                 |
| Periodic | Admit | Minors Dependent on Income                                     | 0                 |
| Periodic | Admit | Principal Source Of Support                                    | Public Assistance |
| Periodic | Admit | Living Situation                                               | Unknown           |
| Periodic | Admit | Number of Days in a Controlled Environment in the last 30 days | 5                 |

5. When searching for a client in the Search Clients report, the Click for Detail link will display next to the Assessment Type for details. (see Assessments screen above)

| Assessments     |            |       |                         |
|-----------------|------------|-------|-------------------------|
| Assessment Type | Admit Type | Count |                         |
| Periodic        | Admit      | 1     | Click For Detail        |
| Co-Occurring    | Admit      | 1     | <u>Click For Detail</u> |
| Periodic        | Discharge  | 1     | Click For Detail        |
|                 |            |       |                         |

All assessments that were completed for the client for each program will display in date order.

#### **NO DATA FOUND**

If there are no Assessments, Diagnoses or Services data in the report for the client, 'No .....Found' messages will display below the Admission information on the Client Summary screen.

Diagnoses No Diagnosis Information Found

Services No Services Found

Assessments

No Assessments Found

## EXPAND TO VIEW DETAIL

Some reports have a ⊞ 'plus sign' to expand details.

| Home > Outo                                                                                             | ome Measures > Program   | n Completion                 |                  |                                   |                    |                      |  |  |
|----------------------------------------------------------------------------------------------------|--------------------------|------------------------------|------------------|-----------------------------------|--------------------|----------------------|--|--|
| Start Date                                                                                              | 0/1/2014                 | Е Е                          | ind Date 12/1/20 | 14                                |                    |                      |  |  |
| Provider 4                                                                                              | Provider                 | • P                          | rogram Detox     | ~                                 |                    |                      |  |  |
| LOC                                                                                                    | npatient Services, Resid | ential S 💙                   |                  |                                   |                    |                      |  |  |
| ∢    [1                                                                                                 | of 1 ▷ ▷ 10              | 0% 🗸                         | Find             | Next 🔍 - 🛞 🎒 📳                    |                    |                      |  |  |
| State Of Connecticut<br>Department Of Mental Health and Addiction Services<br>Program Completion Report |                          |                              |                  |                                   |                    |                      |  |  |
|                                                                                                    |                          |                              |                  |                                   |                    |                      |  |  |
|                                                                                                    |                          | From: 10/1/2                 | 014              | To: 12/1/2014                     |                    |                      |  |  |
| Provider Na                                                                                             | ne Program Name          | From: 10/1/2<br>Program Code |                  | To: 12/1/2014<br>Discharge reason | Discharge<br>Count | Discharge<br>Percent |  |  |
|                                                                                                    | ne Program Name<br>Detox |                              |                  |                                   |                    |                      |  |  |
| P <b>rovider Na</b><br>Provider                                                                         | 3                        | Program Code                 | e City           | Discharge reason                  | Count<br>2         | Percent              |  |  |

#### **1.** To **expand** a report for detail, select the $\mathbb{H}$ 'plus sign'. The details will display.

| dmhas         |              | State Of Connecticut<br>Department Of Mental Health and Addiction Services<br><i>Program Completion Report</i> |            |                                                 |                    |                      |  |  |  |  |
|---------------|--------------|----------------------------------------------------------------------------------------------------|------------|-------------------------------------------------|--------------------|----------------------|--|--|--|--|
|               |              | From: 10/1/2014                                                                                                | l.         | To: 12/1/2014                                   |                    |                      |  |  |  |  |
| Provider Name | Program Name | Program Code                                                                                                   | City       | Discharge reason                                | Discharge<br>Count | Discharge<br>Percent |  |  |  |  |
| Provider      | Detox        | 123456700                                                                                                    | Middletown | Program Completion Total                        | 2                  | 28.6%                |  |  |  |  |
|               |              |                                                                                                    |            | Discharged to New Service (Facility<br>Concurs) | 1                  | 50.0%                |  |  |  |  |
|               |              |                                                                                                    |            | Recovery Plan Completed                         | 1                  | 50.0%                |  |  |  |  |
|               |              |                                                                                                    |            | □ Non-completion of Program Total               | 5                  | 71.4%                |  |  |  |  |
|               |              |                                                                                                    |            | Left Against Advice                             | 4                  | 80.0%                |  |  |  |  |
|               |              |                                                                                                    |            | Moved out of area                               | 1                  | 20.0%                |  |  |  |  |
|               |              |                                                                                                    | /          | Program Total                                   | 7                  | 100.0%               |  |  |  |  |

**2.** It will become a  $\square$  'minus sign'. Select the 'minus sign' to collapse the detail listing.

#### **EXPORTING A REPORT**

1. Once the desired report displays, select export icon 🦂 to export to Word, PDF, Excel or CSV.

| 14 4 [           | 1 0         | f1 ▷ ▷ 100%          | <b>~</b>     | Find   Next  | R, | 🖌 🚯 🖨 📕                      | -                                       |          |               |                  |                         |                |
|------------------|-------------|----------------------|--------------|--------------|----|------------------------------|-----------------------------------------|----------|---------------|------------------|-------------------------|----------------|
| dmha             | áŚ          |                      |              | Department O |    | PDF                          | on Services                             |          |               |                  |                         |                |
|                  | T           | ime Frame: 10/1/2014 | through: 12  | /23/2014     |    | MHTML (web archive)<br>Excel |                                         |          | Rur           | Date: 1          | 2/23/2014               |                |
| Provider<br>Name | LOC<br>Mode | Level Of Care        | Program Code | Program Name |    | TIFF file<br>Word            | <ul> <li>Start</li> <li>Date</li> </ul> | End Date | Capa-<br>city | Utili-<br>zation | Avg.<br>Daily<br>Census | %Capa-<br>city |

- 2. Select the droplist arrow next to the export icon and choose the desired format from the droplist.
- 3. A message will display at the bottom of the screen asking if you want to **Open** or **Save** the report.
- 4. If you want to print the report, select the Open option. (See Printing instructions below.)

#### **PRINTING A REPORT**

1. To print a report that was **exported**, select **File** and **Print** in the menu bar of the report or select the printer icon at the top of the report menu bar.

| 🔁 Cli | ient Ag | je.pdf | - Adobe Reader                    |
|-------|---------|--------|-----------------------------------|
| File  | Edit    | View   | Window Help                       |
| Z     |         | e      | 0 🖂 🕜 🗣 🔳 / 3 📄 🖶 69% 🔽 🔚 🔛 🗭 🐶 📝 |

#### OR

Select the Printer 📾 icon in the menu bar of the report.

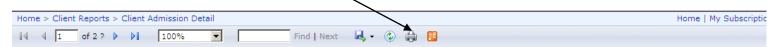

2. Select OK to 'Print' the report.

#### SEARCHING AND NAVIGATING WITHIN A REPORT

1. To Search for something in a report, enter the search criteria in Find box and select Next.

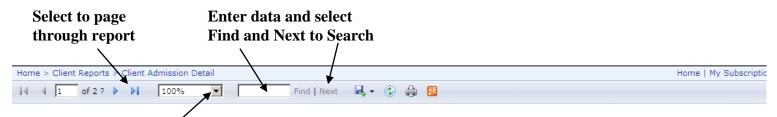

- 2. Select the percentage drop list to make a report size larger or smaller.
- 3. Select the arrows next to the page numbers to scroll through the pages.

## **CLIENT LOOK-UP REPORTS**

**PROGRAM ROSTER:** This report is in the <u>Client Reports</u> folder and generates a listing of clients in a particular Provider and Program for a given period of time. Admission details and any Assessment details can be viewed for an individual client by selecting links within the report.

- 1. Select the **Client Reports** folder and select the **Program Roster** report.
- 2. Enter the Start Date and End Date or select the dates from the calendar.
- 3. Select a **Provider** from the drop list.
- 4. Select one or 'All' from the drop lists:
  - Program Type
  - Level of Care Type
  - Level of Care Mode
  - Program
- 5. Select 'Admits Only', 'Discharges Only' or 'All Active Clients' for Clients To Include.
- 6. Select 'Yes' or 'No' for Include Client Detail.
- 7. Select the View Report button to display the Program Roster report.
- 8. A listing of clients will display based on the criteria that was entered.

| Home > Client Repo  | rts > Program Roster               |                 |                 |                    |                                      |              |                    | Home   My | / Subscriptions   Help |
|---------------------|------------------------------------|-----------------|-----------------|--------------------|--------------------------------------|--------------|--------------------|-----------|------------------------|
| Start Date          | 1/1/2015                           |                 | E               | End Date           | 1/31/2015                            |              | 1                  |           | View Report            |
| Provider            | Provider                           |                 | ✓ P             | Program Type       | Addiction                            | ~            |                    |           | 1                      |
| Level of Care Type  | Outpatient V                       |                 | L               | evel of Care Mode  | Standard Outpatie                    | ent 🗸        |                    | Colort to | /                      |
| Program             | Addiction Program                  | ~               | c               | Clients To Include | All Active Clients                   | ~            |                    | Select to | view                   |
| Include Client Deta | il Yes 🗸                           |                 |                 |                    |                                      |              |                    | report    |                        |
| [4] 4 [1of:         | ı ▷ ▷⊫ 100% ✔                      | Find            | Next 🔍 🗸        | ۵                  |                                      |              |                    |           |                        |
|                     |                                    | S               | tate Of Connect | ticut              |                                      |              | Page 1 of 1        |           | ,                      |
| dmhas               |                                    | Department Of M | ental Health an | d Addiction Ser    | vices                                | 2/4/         | 2015 12:23 PM      |           |                        |
| Selected Rep        | oort Parameters                    |                 |                 |                    |                                      | Program      | n Roster           |           |                        |
| Provider: P         |                                    |                 |                 | -                  | 1/1/2015 - 1/31/2                    |              | Clients            |           |                        |
| -                   | ddiction Program:<br>pe: Addiction |                 |                 |                    | Type: Outpatient<br>Mode: Standard C |              |                    |           |                        |
| Programity          | pe. Addiction                      |                 |                 | Level of Care      | Avg Length of                        |              | Distinct           |           |                        |
|                     |                                    |                 |                 |                    | Sťay (Ďays)                          | Total Active | Clients            |           |                        |
| Provider            |                                    |                 |                 |                    | 1588.3                               | 161          | 161                |           |                        |
|                     | rogram                             |                 |                 |                    | 1588.3                               | 161          | 161                |           |                        |
| Last Na             | me First Name                      | Admitted        | Discharged      | Status             | Length of Stay                       | Click fo     | r Detail           |           |                        |
| Aclient             | John                               | 2/27/2014       |                 | Open               | 342                                  | Admissions   | <u>Assessments</u> |           |                        |
| Abclient            | Suzy                               | 9/3/2014        |                 | Open               | 154                                  | Admissions   | Assessments        |           |                        |
| Abcclien            | t Joe                              | 10/13/2010      |                 | Open               | 1,575                                | Admissions   | Assessments        |           |                        |
|                     |                                    |                 |                 |                    |                                      |              |                    |           |                        |
|                     |                                    |                 |                 |                    |                                      |              | /                  |           |                        |

9. Select the <u>Admissions</u> link to view client admission details or the <u>Assessments</u> link to view client assessment details.

#### **10.** If the <u>Admissions</u> link is selected, **Client Summary** information will display.

#### 11. Select the **Detail** link to view client admission details for the program.

| lome > Client Rep                        | orts > Client Si              | ummary                                                |                   |                                                        |                                           |                         |                        | H |
|------------------------------------------|-------------------------------|-------------------------------------------------------|-------------------|--------------------------------------------------------|-------------------------------------------|-------------------------|------------------------|---|
| ∢     ∢     1      of                    | 1 ▷ ▷                         | 100% V Fin                                            | d Next            | 🔍 • 😳 🌲 🔳                                              |                                           |                         |                        |   |
| dmhas                                    |                               | State Of<br>Department Of Mental H                    |                   |                                                        |                                           | Client                  | Page 1 of 1<br>Summary |   |
| Suzy Ab<br>STREET<br>Milford, 0<br>06460 |                               | Social So                                             | ecurity<br>Gender | 1/1/1977<br>010-00-1234<br>Female<br>Divorced/Annulled | Ethnici<br>Religi<br>Language<br>Language | on Other<br>2 1 English |                        |   |
| Admissio                                 | ns                            |                                                       |                   |                                                        |                                           |                         |                        |   |
| Provider                                 |                               | Adm                                                   | itted             | Discharged                                             | Referral                                  | Discharge Reaso         | m                      |   |
| Addiction Prog                           | gram                          | 9/3/2                                                 | 2014              | -                                                      | Self                                      | -                       | Detail                 |   |
| Diagnose                                 |                               |                                                       |                   |                                                        |                                           |                         |                        |   |
| Axis<br>Axis 1                           | Code<br>296.53                | Description<br>Bipolar I disorder, Current or mo      |                   | •                                                      |                                           | Count                   |                        |   |
| Axis 1<br>Axis 2                         | 296.53<br>V71.09              | No Diagnosis-Condition on Axis                        |                   | it episode depressed, s                                | bevere                                    | 14                      |                        |   |
| Axis 2<br>Axis 5                         | 60                            | 51 - 60 Moderate Symptoms Or                          |                   | In Euroctioning                                        |                                           | 6                       |                        |   |
| Services                                 | 00                            | 51 - 00 Moderate Symptoms of                          | Dimetaley         | Infunctioning                                          |                                           | 0                       |                        |   |
| Code                                     | Description                   |                                                       |                   | Total                                                  | Measure                                   |                         |                        |   |
| 90862                                    | Drug Manag                    |                                                       |                   | 911                                                    | Minutes                                   |                         |                        |   |
| 90806                                    |                               | sychotherapy (face to face) - 45-50                   |                   |                                                        | Minutes                                   |                         |                        |   |
| 90805                                    | Individual Ps<br>evaluation 2 | sychotherapy (face to face) - with 1<br>10-30 minutes | medical           | 180                                                    | Minutes                                   |                         |                        |   |
| 99213                                    | OP estb. Pt.                  | Expanded focused history/exam le                      | ow cplx.          | 240                                                    | Minutes                                   |                         |                        |   |
| 99214                                    | OP estb. Pt.                  | Detailed history/exam moderate q                      | plx.              | 60                                                     | Minutes                                   |                         |                        |   |
| Assessme                                 | ents                          |                                                       |                   |                                                        |                                           |                         |                        |   |
| Asses                                    | ssment Type                   | Admit Type                                            | Cou               | nt                                                     |                                           |                         |                        |   |
| 1                                        | Periodic                      | Admit                                                 | 2                 | Click For Detai                                        | 1                                         |                         |                        |   |
| Co                                       | -Occurring                    | Admit                                                 | 1                 | Click For Detai                                        | <u>I</u>                                  |                         |                        |   |

#### 12. The Client Admission Detail screen will display.

| dm            | has     | 5               | Department       | State Of Connec<br>Of Mental Health a | ticut<br>nd Addiction Services | Client A                     | Pa<br>dmission    | age 1 of 7<br>Detail |
|---------------|---------|-----------------|------------------|---------------------------------------|--------------------------------|------------------------------|-------------------|----------------------|
|               |         |                 |                  |                                       |                                |                              |                   |                      |
| Suzy          | y Abc   | lient           |                  | Date of Birt                          | h 1/1/1977                     | Ethnicity                    | Non-Hispanic      |                      |
| STRE          |         |                 |                  | Social Securit                        | y 010-00-1234                  | Religion                     | Other             |                      |
| Milfo<br>0646 | rd, C   | Г               |                  | Gende                                 | r Female                       | Language 1                   | English           |                      |
| 0040          | 0       |                 |                  | Marital Statu                         | s Divorced/Annulled            | Language 2                   | NA                |                      |
|               |         |                 |                  | DDAP ClientII                         | ) 11111                        | Provider ClientID            |                   |                      |
|               |         |                 |                  |                                       |                                |                              |                   |                      |
| Prov          | ider P  | rovider         |                  |                                       |                                |                              |                   |                      |
| Progr         | ram 4   | Addiction Progr | am               |                                       |                                |                              |                   |                      |
| Admit         | Date    | Discharge Da    | te Length of sta | y Admit Age                           | Primary Referral Sour          | ce Disc                      | harge Reason      |                      |
| 9/3/20        | 014     | -               | 154              | 37                                    | Self                           |                              | -                 |                      |
| Clien         | + Tra   | surance         |                  |                                       |                                |                              |                   |                      |
|               |         |                 |                  |                                       |                                |                              |                   |                      |
| Ins           | surance | е Туре          | Policy Number    | Policy Start Date                     | Policy End Date                |                              |                   |                      |
| Me            | dicaid  | LIA Husky D     | 001234567        | 5/1/2014                              |                                |                              |                   |                      |
| Dingu         |         |                 |                  |                                       |                                |                              |                   |                      |
| Diagi         |         |                 |                  |                                       |                                |                              |                   |                      |
| -             | osis Da |                 |                  |                                       |                                |                              |                   |                      |
| <b>⊞ 9/</b>   | 5/201   |                 | Axis             |                                       | escription                     |                              |                   |                      |
|               |         | Update          |                  |                                       |                                | or most recent episode d     | lepressed, Severe |                      |
|               |         | Update          |                  |                                       | Diagnosis-Condition on         |                              | ·                 |                      |
|               |         | Update          | e Axis 5         | 60 5:                                 | L - 60 Moderate Sympton        | ns Or Difficulty In Functior | ning              |                      |

**13.** Select the **blue** arrows at the top of the screen to go to the next page and view more details.

| ome > Client Reports > Clie | Admission Detail        |                                          |                              |                   |                                | Home   My Subscriptions |
|-----------------------------|-------------------------|------------------------------------------|------------------------------|-------------------|--------------------------------|-------------------------|
| 4 1 of 7 🕨 🖡                | 100% 🗸                  | Find   Next                              | 🥾 - 🕲 🌐 📕                    |                   |                                |                         |
| dmhas                       | Department O            | State Of Connecti<br>f Mental Health and | icut<br>1 Addiction Services | Client A          | Page 1 of 7<br>dmission Detail |                         |
| Suzy Abclient               |                         | Date of Birth                            | 1/1/1977                     | Ethnicity         | Non-Hispanic                   |                         |
| STREET                      |                         | Social Security                          | 010-00-1234                  | Religion          | Other                          |                         |
| Milford, CT<br>06460        |                         | Gender                                   | Female                       | Language 1        | English                        |                         |
| 00100                       |                         | Marital Status                           | Divorced/Annulled            | Language 2        | NA                             |                         |
|                             |                         | DDAP ClientID                            | 11111                        | Provider ClientID |                                |                         |
| Provider Provider           |                         |                                          |                              |                   |                                |                         |
| Program Addiction           | n Program               |                                          |                              |                   |                                |                         |
| Admit Date Discha           | rge Date Length of stay | Admit Age                                | Primary Referral Source      | e Disc            | harge Reason                   |                         |
| 9/3/2014                    | - 154                   | 37                                       | Self                         |                   | -                              |                         |

**14.** 'Right click' on your mouse on page 1 of **Client Admission Detail** and select 'Back' to get back to **Client Summary**.

|                      | arge Date    |
|----------------------|--------------|
| Back                 |              |
| Forward              |              |
| Go to copied address | Ctrl+Shift+L |

#### (Or use the Backspace key on your keyboard)

| dmhas          | i i          | State (<br>Department Of Mental                  | Of Connect<br>I Health and |                       |          | Client S        | Page 1 of 1   |
|----------------|--------------|--------------------------------------------------|----------------------------|-----------------------|----------|-----------------|---------------|
| Suzy Ab        | dient        | Dat                                              | e of Birth                 | 1/1/1977              | Ethnici  | ty Non-Hispanic |               |
| STREET         |              | Social                                           | Security                   | 010-00-1234           | Religio  | on Other        |               |
| Milford, C     | т            |                                                  | Gender                     |                       | Language | 1 English       |               |
| 06460          |              | Marit                                            | al Statuc                  | Divorced/Annulled     | Language | -               |               |
|                |              | Marta                                            | ui status                  | Divorced/Annuled      | Lunguage |                 |               |
| Admissio       | ns           |                                                  |                            |                       |          |                 |               |
| Provider       |              | Ad                                               | Imitted                    | Discharged            | Referral | Discharge Reaso | n             |
| Addiction Prog | Iram         | 9/3                                              | 3/2014                     |                       |          |                 | <u>Detail</u> |
|                |              |                                                  |                            |                       |          |                 |               |
| Diagnose       | S            |                                                  |                            |                       |          |                 |               |
| Axis           | Code         | Description                                      |                            |                       |          | Count           |               |
| Axis 1         | 296.53       | Bipolar I disorder, Current or                   | most recer                 | nt episode depressed, | Severe   | 14              |               |
| Axis 2         | V71.09       | No Diagnosis-Condition on A                      | xis I or II                |                       |          | 7               |               |
| Axis 5         | 60           | 51 - 60 Moderate Symptoms                        | Or Difficulty              | In Functioning        |          | 6               |               |
|                |              |                                                  |                            |                       |          |                 |               |
| Services       |              |                                                  |                            |                       |          |                 |               |
| Code           | Description  |                                                  |                            | Total                 | Measure  |                 |               |
| 90862          | Drug Manag   | ement                                            |                            | 911                   | Minutes  |                 |               |
| 90806          |              | sychotherapy (face to face) - 45                 |                            | s 300                 | Minutes  |                 |               |
| 90805          |              | sychotherapy (face to face) - w<br>20-30 minutes | ith medical                | 180                   | Minutes  |                 |               |
| 99213          | OP estb. Pt. | Expanded focused history/exa                     | m low cplx.                | 240                   | Minutes  |                 |               |
| 99214          | OP estb. Pt. | Detailed history/exam moderat                    | e cplx.                    | 60                    | Minutes  |                 |               |
| Assessme       | ents         |                                                  |                            |                       |          |                 |               |
| Asses          | ssment Type  | Admit Type                                       | Со                         | Int                   |          |                 |               |
|                | Periodic     | Admit                                            | 2                          |                       |          |                 |               |
| Co             | -Occurring   | Admit                                            |                            | Click For Det         | ail      |                 |               |

**15.** Select the <u>Click For Detail</u> link next to the desired **Assessment Type** to view details.

#### 16. The Assessment History screen will display for the client.

| ne > Client Reports | > Assessment         | Detail                 |                       |                                           |                   |                                               |  |
|---------------------|----------------------|------------------------|-----------------------|-------------------------------------------|-------------------|-----------------------------------------------|--|
|                     |                      | .00% 🗸                 | Find   Next           | ه 🕲 😓 🛃                                   |                   |                                               |  |
| dmhas               |                      |                        | Department O          | State Of Connectic<br>f Mental Health and |                   | Page 1 o<br>2/4/2015 1:49<br>Assessment Histo |  |
| Suzy Al             | bclient              |                        | Date of Birth         | 1/1/1977                                  | Ethnicity         | Non-Hispanic                                  |  |
| STREET              |                      |                        | Social Security       | 010-00-1234                               | Religion          | Other                                         |  |
|                     | Milford, CT<br>06460 |                        | Gender                |                                           | Language 1        | English                                       |  |
| 00400               |                      |                        | Marital Status        | Divorced/Annulled                         | Language 2        | ΝΑ                                            |  |
| Assessm             | nents                |                        |                       |                                           |                   |                                               |  |
| ⊞ 9/5/2014          |                      |                        |                       |                                           |                   |                                               |  |
| Outpatient P        | rogram               |                        |                       |                                           |                   |                                               |  |
|                     |                      |                        | Question Text         |                                           |                   | Response Text                                 |  |
| Periodic            | Admit                | Employment Status      | 3                     |                                           | Unknown           |                                               |  |
| Periodic            | Admit                | Highest Grade Com      | pleted                |                                           | 9                 |                                               |  |
| Periodic            | Admit                | Persons Dependen       | t on Income           |                                           | 1                 |                                               |  |
| Periodic            | Admit                | Minors Dependent       | on Income             |                                           | 0                 |                                               |  |
| Periodic            | Admit                | Principal Source Of    | Support               |                                           | Public Assistance |                                               |  |
| Periodic            | Admit                | Living Situation       |                       |                                           | Unknown           |                                               |  |
| Periodic            | Admit                | Number of Days in days | a Controlled Environm | ent in the last 30                        | 5                 |                                               |  |

17. To view data for another client, 'Right click' on your mouse and select the **Back** button or select the **Backspace** button on your keyboard until the **Program Roster** listing displays.

| Home > Client Repor         | rts > Program Roster |                 |                 |                    |                                       |              |                     | Home   M | ly Subscriptions   Help |
|-----------------------------|----------------------|-----------------|-----------------|--------------------|---------------------------------------|--------------|---------------------|----------|-------------------------|
| Start Date                  | 1/1/2015             |                 | E               | ind Date           | 1/31/2015                             |              | 1                   |          | View Report             |
| Provider                    | Provider             |                 | ✓ P             | Program Type       | Addiction                             | ~            |                     |          |                         |
| Level of Care Type          | Outpatient 🗸         |                 | L               | evel of Care Mode  | Standard Outpatie                     | ent 💙        |                     |          |                         |
| Program                     | Addiction Program    | ~               | c               | Clients To Include | All Active Clients                    | ~            |                     |          |                         |
| Include Client Detail       | I Yes 🗸              |                 |                 |                    |                                       |              |                     |          |                         |
|                             | N N8                 | ] []            |                 | A A B              |                                       |              |                     |          |                         |
| 4                           | ▶ ▷ 100% ∨           | Find            | l Next 🛃 -      | 😳 🌲 📕              |                                       |              |                     |          |                         |
|                             |                      | S               | tate Of Connect | ticut              |                                       |              | Page 1 of 1         |          | -                       |
| dmhas                       |                      | Department Of M | ental Health an | d Addiction Se     | rvices                                | 2/4/         | 2015 12:23 PM       |          |                         |
| Calastad Ban                | ort Parameters       |                 |                 |                    |                                       | Program      | n Roster            |          |                         |
|                             |                      |                 |                 | D-1- D             |                                       | -            |                     |          |                         |
| Provider: Pr<br>Program: Ad | diction Program:     |                 |                 | -                  | 1/1/2015 - 1/31/2<br>Type: Outpatient |              | Llients             |          |                         |
| _                           | pe: Addiction        |                 |                 |                    | Mode: Standard (                      |              |                     |          |                         |
|                             |                      |                 |                 |                    | Avg Length of<br>Stay (Days)          | Total Active | Distinct<br>Clients |          |                         |
| Provider                    |                      |                 |                 |                    | 1588.3                                | 161          | 161                 |          |                         |
| Addiction Pr                | ogram                |                 |                 |                    | 1588.3                                | 161          | 161                 |          |                         |
| Last Nan                    | ne First Name        | Admitted        | Discharged      | Status             | Length of Stay                        | Click fo     | or Detail           |          |                         |
| Aclient                     | John                 | 2/27/2014       |                 | Open               | 342                                   | Admissions   | Assessments         |          |                         |
| Abclient                    | Suzy                 | 9/3/2014        |                 | Open               | 154                                   | Admissions   | Assessments         |          |                         |
| Abcclient                   | Joe                  | 10/13/2010      |                 | Open               | 1,575                                 | Admissions   | Assessments         |          |                         |
| -                           |                      |                 |                 |                    |                                       |              |                     |          |                         |

**18.** Select the <u>Admissions</u> link for the desired client to view client admission details.

**19.** Select the <u>Assessments</u> link to view assessments details for the selected client. (See top of page. This will take you to the same screen as when <u>Click For Detail</u> is selected on **Client Summary**.)

**SEARCH CLIENTS:** This report is in the <u>Client Reports</u> folder and allows the user to search on individual clients and view admission details for that client.

- 1. Select the <u>Client Reports</u> folder and select the **Search Clients** report from the reports listing.
- Select the following from the drop lists: Provider, Program and Search By: 'Last Name' or 'Social Security Number'. Enter a Partial Last Name (or full last name) or Full Social Security Number.
- 3. Select the View Report button to display the results of the search. -

| ome > Client Repor                                         | rts > Search Clients       |                            |                            |                |                                  |                 |                 | Home   My Subscription |
|------------------------------------------------------------|----------------------------|----------------------------|----------------------------|----------------|----------------------------------|-----------------|-----------------|------------------------|
| rovider All                                                |                            |                            | ✓ Program                  |                |                                  | All             |                 | View Re                |
| arch Last Nar                                              | me 🗸                       |                            | Enter Partia<br>Number     | l Last Name or | Full Social Security             | cli             |                 |                        |
|                                                            |                            |                            | Number                     |                | *                                |                 |                 |                        |
| 4 1 of 2                                                   | 2 ? 🕨 🕅 100%               | · · ·                      | Find   Next 🛛 🛃 🗸          | ۵ 🏚 🖪          |                                  |                 |                 |                        |
|                                                            |                            | State Of Conn              | necticut                   |                |                                  | Pa              | ge 1 of 1       |                        |
| dmhas                                                      | Departme                   | ent Of Mental Health       | and Addiction Servi        | ces            |                                  | 1/23/2015       | -               |                        |
|                                                            |                            |                            |                            |                |                                  | Search (        | Clients         |                        |
|                                                            |                            |                            |                            |                |                                  |                 |                 |                        |
|                                                            |                            |                            | 126 Clients F              | ound           |                                  |                 |                 |                        |
| Last Name                                                  |                            | MI DOB                     | SS#                        | Southwester    | Provider<br>n CT Agency on Aging | ۸dm             | issions         |                        |
| Client<br>Client                                           | Amy<br>Don                 | м                          | 000-11-0000<br>101-00-0000 |                | ngerford Hospital                |                 | issions         |                        |
| Clients                                                    | will display               | v based on t               | the search c               | ritoria d      | solactad                         |                 |                 |                        |
| Clients                                                    | will display               |                            |                            |                | selected.                        |                 |                 |                        |
| Select                                                     | Admissior                  | <mark>15</mark> to view th | he client Adr              | mission        | s. 🦯                             |                 |                 |                        |
| Client                                                     | Summary                    | information                |                            | for the        | aliant that is                   | alastad         |                 |                        |
| Client                                                     | Summary                    | information                | will display               | ior the        | client that is                   | selected.       |                 |                        |
|                                                            |                            |                            |                            |                |                                  |                 |                 | Daga 1 46 1            |
| draha                                                      | 2                          |                            | State Of Con               | necticut       |                                  |                 |                 | Page 1 of 1            |
| dmha                                                       | 3                          | Departmer                  | nt Of Mental Healt         | h and Addio    | tion Services                    |                 | Client S        | Summary                |
|                                                            |                            |                            |                            |                |                                  |                 |                 | ,                      |
| Don M                                                      | Client                     |                            | Date of B                  | irth 1/11/     | 1971                             | Ethnicity       | Non-Hispanic    |                        |
| Street                                                     | Carone                     |                            | Social Secu                | rity 101-0     | 00-0000                          | Religion        | None            |                        |
| Town ,                                                     | СТ                         |                            | Gen                        | der Male       |                                  | Language 1      | English         |                        |
| 06000                                                      |                            |                            | Marital Sta                | tus Never      | married                          | Language 2      | NA              |                        |
|                                                            |                            |                            | Hunter ote                 |                | married                          | Language L      |                 | view Client            |
| Admicci                                                    | ione                       |                            |                            |                |                                  |                 | Admission       |                        |
| Admissi                                                    | ons                        |                            |                            |                |                                  |                 | Aumissio        | n Detan.               |
|                                                            | Hungerford Hos             | pital                      | Admitted                   |                | 3                                |                 | Discharge Reaso |                        |
| Outpatient                                                 |                            |                            | 11/1/2013                  |                | - Mental H                       | lealth Provider | -               | <u>Detail</u>          |
| Diagnos                                                    | ses                        |                            |                            |                |                                  |                 |                 |                        |
| -                                                          |                            | Description                |                            |                |                                  |                 | Count           |                        |
| Axis                                                       | Code                       | -                          | Deardr Unenocified         |                |                                  |                 | 1               |                        |
| Axis<br>Axis 1                                             | Code<br>295.70             | Schizoaffective E          | osorur, onspecifieu        |                |                                  |                 |                 |                        |
|                                                            |                            |                            | Symptoms Or Impa           | irment         |                                  |                 | 1               |                        |
| Axis 1<br>Axis 5                                           | 295.70<br>49               |                            |                            | irment         |                                  |                 | 1               |                        |
| Axis 1<br>Axis 5<br>Services                               | 295.70<br>49<br>S          |                            |                            | irment         |                                  |                 | 1               |                        |
| Axis 1<br>Axis 5                                           | 295.70<br>49<br>S          |                            |                            | irment         |                                  |                 | 1               |                        |
| Axis 1<br>Axis 5<br>Services                               | 295.70<br>49<br>S          |                            |                            | irment         | Solo                             | et to view Ass  |                 | tail                   |
| Axis 1<br>Axis 5<br>Services                               | 295.70<br>49<br>S<br>jound |                            |                            | irment         | Sele                             | ct to view Ass  |                 | tail.                  |
| Axis 1<br>Axis 5<br>Services<br>No Services For<br>Assessm | 295.70<br>49<br>S<br>jound | 41 - 50 Serious :          |                            | Count          | Sele<br>_/                       | ct to view Ass  |                 | tail.                  |
| Axis 1<br>Axis 5<br>Services<br>No Services For<br>Assessm | 295.70<br>49<br>S<br>ound  | 41 - 50 Serious :          | Symptoms Or Impa           |                | Sele<br>Click For Detail         | ct to view Ass  |                 | tail.                  |

- 8. When <u>Detail</u> for the Admission is selected, Client Admission Detail will display.
- 9. Select Click For Detail to view Assessments details.

## **CLIENT DEMOGRAPHICS**

**AGENCY CONSUMER DEMOGRAPHICS:** This report is in the <u>Client Reports</u> folder and displays client totals and percentages based on age, ethnicity, race and gender within a particular provider and program for the date range selected.

- 1. Select the **Client Reports** folder and select the **Agency Consumer Demographics** report.
- 2. Enter a Start and End Date in the correct MM/DD/YYYY date format, or use the calendar.
- 3. Select one, or more or 'Select All' from the drop lists:
  - Funding Source
  - Provider
  - Program Type
  - Level of Care Type
  - Level of Care Mode
  - Program
- 4. Select the View Report button.
- 5. The Agency Consumer Demographics report will display Age, Ethnicity, Gender and Race based on the date range and criteria selected.

| Home > Client Reports > Agency Consumer Demographics |                                      |                                   |            |    |        | Home   My Subscriptions | Help |
|------------------------------------------------------|--------------------------------------|-----------------------------------|------------|----|--------|-------------------------|------|
| Start Date 7/1/2014                                  | End Date 1                           | 1/30/2014                         | ]          |    |        | View Repo               | t    |
| Funding Source DMHAS Human Services Agreer           | Provider Pr                          | rovider                           | ~          |    |        |                         |      |
| Program Type Addiction                               | Level of Care Type O                 | Outpatient                        | <b>~</b>   |    | Select | 'View Report' once      |      |
| Level of Care Mode Standard Outpatient               | Program                              | Program .                         | <b>~</b>   |    |        | ia has been entered     |      |
| I 4 4 1 of 2 ▶ ▶ 1 100% ✔                            | Find   Next 🛛 🖳                      | , · ③ 🖨 🗉                         |            |    |        |                         |      |
| dmhas Departm                                        | State of Con<br>ent of Mental Health | necticut<br>and Addiction Service | 5          |    |        |                         | ^    |
|                                                      | Agency Consumer D                    | Demographics                      |            |    |        |                         |      |
| Selected Report Parameters                           |                                      |                                   |            |    |        |                         |      |
| Provider: Provider                                   |                                      | Date Range: 7/1/2014 -            | 11/30/2014 |    |        |                         |      |
| Program: All                                         |                                      | Level of Care Type: All           |            |    |        |                         |      |
| Program Type: Addiction                              |                                      | Level of Care Mode: All           |            |    |        |                         |      |
|                                                      |                                      |                                   |            | #  | %      |                         |      |
| Provider                                             | Age                                  | 18-25                             |            | 22 | 11.2%  |                         |      |
|                                                      |                                      | 26-34                             |            | 30 | 15.3%  |                         |      |
|                                                      |                                      | 35-44                             |            | 48 | 24.5%  |                         |      |
|                                                      |                                      | 45-54                             |            | 47 | 24.0%  |                         |      |
|                                                      |                                      | 55-64                             |            | 40 | 20.4%  |                         |      |
|                                                      |                                      | 65+                               |            | 9  | 4.6%   |                         |      |
|                                                      |                                      | Other/Unknown                     |            | 0  | 0.0%   |                         |      |
|                                                      | Ethnicity                            | Hispanic-Cuban                    |            | 0  | 0.0%   |                         |      |

## SERVICE HISTORY REPORTS

**SERVICE SUMMARY AND DETAIL REPORT:** This report is in the <u>Client Reports</u> folder and displays service information for clients within a Provider and Program for a given period of time.

- 1. Select the **<u>Client Reports</u>** folder and select the **Service Summary and Detail** report.
- 2. Enter a Start and End Date in the correct MM/DD/YYYY date format, or use the calendar.
- 3. Select a **Provider** from the drop list.
- 4. Select one, or more or 'select All' from the drop lists:
  - Funding Source
  - LOC (Level of Care)Type
  - LOC Mode
  - Program
- 5. Report Type: Select 'Service Details' or 'Service Summary'.
- 6. Population: Select 'Clients With Services', 'Clients Without Services', or 'Both.' (If 'Service Summary' is selected for 'Report Type', the 'Population' will only display 'Clients with Services'.)
- 7. Collapse Groups: Select 'False' for to see individual service code details for each client or leave 'True' selected to see client listing with total services.
- 8. Select the View Report button to view the Service Summary and Detail report.
- 9. A listing of clients will display based on the criteria selected.

| Home > Clie                                                          | nt Reports > Serví                                                                                        | ice Summary and Deta | aíl         |            |               |                    |                   |           |            |                 | Home | My Subscriptions   Help |
|----------------------------------------------------------------------|----------------------------------------------------------------------------------------------------|----------------------|-------------|------------|---------------|--------------------|-------------------|-----------|------------|-----------------|------|-------------------------|
| Start Date                                                           | 11/1/2014                                                                                                 |                      |             | Er         | nd Date       | 12/1/2014          |                   |           |            |                 |      | View Report             |
| Provider                                                             | Provider                                                                                                  |                      |             | Y Fu       | inding Source | DMHAS Human        | Services Agreer   | т         |            |                 |      |                         |
| LOC Type                                                             | Outpatient                                                                                                | ~                    |             | LC         | OC Mode       | Standard Outpa     | tient             | ~         |            |                 |      |                         |
| Program(s)                                                           | Outpatient Progra                                                                                         | im 🔽                 |             | R          | eport Type    | Service Details    | ~                 |           |            |                 |      |                         |
| Population                                                           | Both (W/ and W/                                                                                           | 0) 💽                 |             | Colla      | ose Groups 📀  | True C False       |                   |           |            |                 |      |                         |
| 14 4 4                                                               | 4 4 1 of 3 ▶ ▶ 100% ▼ Find   Next 🔍 ▼ ③ 🛱 🗒                                                               |                      |             |            |               |                    |                   |           |            |                 |      |                         |
|                                                                      | 4 1 or 3 ▶ ▶ 1 100% I Find Next 🖏 ▼ 🛞 🦏 📴                                                                 |                      |             |            |               |                    |                   |           |            |                 |      |                         |
| dmh                                                                  | State of Connecticut Department of Mental Health and Addiction Services Service Summary and Detail Report |                      |             |            |               |                    |                   |           |            |                 |      |                         |
|                                                                      |                                                                                                    |                      | From: 11/1/ | /2014      |               | To: 12/1/20        | 14                |           |            |                 |      |                         |
|                                                                      |                                                                                                    |                      |             | Pro        | vider:        |                    |                   |           |            |                 |      |                         |
| Program                                                              | n Name                                                                                                    | Program Code         |             |            | Total Und     | luplicated Clients | Active in Program | n: 513    |            |                 |      |                         |
| Outpatien                                                            | t                                                                                                    | L12345000            |             |            | Total U       | Induplicated Clien | s with Services:  | 333       |            |                 |      |                         |
| Prov Cl                                                              | ient ID                                                                                                   | Client Name          | SSN         | DOB        | Sex           | Admit Date         | Dischr Date       | Total Hrs | Total Days | Total Incidents |      |                         |
| <b>⊞</b> 11                                                          | 111                                                                                                    | ATest1, Client       | 123-00-1234 | 11/1/1988  | Female        | 4/20/ 2000         |                   | 2.00      | 0          | 0               |      |                         |
| ⊞ 22                                                                 | 21122                                                                                                    | ATest2, Client       | 222-00-3333 | 11/3/1965  | Female        | 5/4/:2000          |                   | 1.00      | 0          | 0               |      |                         |
| ⊞:10006 ATest3, Client 111-00-1111 11/1/1977 Male 11/3/1997 1.00 0 0 |                                                                                                    |                      |             |            |               |                    |                   |           |            |                 |      |                         |
| ⊞ 00                                                                 | 99009                                                                                                    | ATest4. Client       | 000-11-0000 | 11/10/1981 | Female        | 12/9/1997          |                   | 0.33      | 0          | 0               |      |                         |
|                                                                      |                                                                                                    |                      |             |            |               |                    |                   |           |            |                 |      |                         |

**11.** Select the plus' sign to view the services that were provided to the client for that period.

**12.** The individual service code details will display for the clients.

| ome > Client Reports | s > Servíce Summary an                                                                 | f Detaíl                |                         |               |                        |                    |              |            |                 | Home | My Subscriptions   Hel |
|----------------------|----------------------------------------------------------------------------------------|-------------------------|-------------------------|---------------|------------------------|--------------------|--------------|------------|-----------------|------|------------------------|
| Start Date 11/1/20   | 14                                                                                     |                         |                         | End Date      | 12/1/2014              | 4                  |              |            |                 |      | View Report            |
| Provider Provider    |                                                                                        |                         | ~                       | Funding Sou   | Irce DMHAS H           | uman Services      | Agreen 💙     |            |                 |      |                        |
| OC Type Outpatie     | nt                                                                                     | ~                       |                         | LOC Mode      | Standard               | Outpatient         | ~            |            |                 |      |                        |
| Program(s) Outpatie  | nt Program                                                                             | ~                       |                         | Report Type   | Service D              | Details 🗸          |              |            |                 |      |                        |
| opulation Both (W    | / and W/O) 💽                                                                           |                         | c                       | ollapse Group | s 💿 True 🔿 Fa          | lse                |              |            |                 |      |                        |
| 4 4 1 of 3           | 100%                                                                                   |                         | Find   Next             | 🔍 • 🛞         | ÷ •                    |                    |              |            |                 |      |                        |
| dmhās                |                                                                                        | From:                   | 11/1/2014               | Immary and I  | Detail Report<br>To: 1 | 2/1/2014           |              |            |                 |      |                        |
| Program Name         | Program Cod                                                                            | e                       |                         | Tota          | I Unduplicated C       | lients Active in F | Program: 513 |            |                 |      |                        |
| Outpatient           | L12345000                                                                              |                         |                         | Te            | otal Unduplicated      | d Clients with Sei | vices: 333   |            |                 |      |                        |
| Prov Client ID       | Client Name                                                                            | S SN                    | DOB                     | Sex           | Admit Date             | Dischr Date        | Total Hrs    | Total Days | Total Incidents |      |                        |
| ⊡ .11111             | ATest1, Client                                                                         | 123-00-1234             | 11/1/1988               | Female        | 4/20/ 2000             |                    | 2.00         | 0          | 0               |      |                        |
| CPT Sode             | Description                                                                            | Start Date              | End Date                | Unit          | Duration               | Measure            |              |            |                 |      |                        |
| 90804                | Individual<br>Psychotherapy (face                                                      | 11/3/2010<br>11/12/2010 | 11/3/2010<br>11/12/2010 | 1             | 0.50                   | Hours<br>Hours     |              |            |                 |      |                        |
| 90806                | to face) 20-30 min<br>Individual<br>Psychotherapy (face<br>to face) - 45-50<br>minutes | 10/20/2010              | 10/20/2010              | 1             | 1.00                   | Hours              |              |            |                 |      |                        |

- **13.** The 'plus sign' becomes a 'minus sign' when the selected.
- **14.** To collapse the service detail listing, select the 'minus' sign.

| dmhas          | State of Connecticut<br>Department of Mental Health and Addiction Services |                               |            |            |                    |                   |           |            |                |  |  |  |
|----------------|----------------------------------------------------------------------------|-------------------------------|------------|------------|--------------------|-------------------|-----------|------------|----------------|--|--|--|
|                |                                                                            |                               | Service S  | ummary and | Detail Report      |                   |           |            |                |  |  |  |
|                |                                                                            | From: 11/1/2014 To: 12/1/2014 |            |            |                    |                   |           |            |                |  |  |  |
|                |                                                                            |                               |            | Provider:  |                    |                   |           |            |                |  |  |  |
| Program Name   | Program Code                                                               |                               |            | Total Undu | plicated Clients . | Active in Program | n: 513    |            |                |  |  |  |
| Outpatient.    | L12345000                                                                  |                               |            | Total Ur   | duplicated Clien   | ts with Services: | 333       |            |                |  |  |  |
| Prov Client ID | Client Name                                                                | SSN                           | DOB        | Sex        | Admit Date         | Dischr Date       | Total Hrs | Total Days | Total Incident |  |  |  |
| ⊡ 11111        | ATest1, Client                                                             | 123-00-1234                   | 11/1/1988  | Female     | 4/20/ 2000         |                   | 2.00      | 0          | 0              |  |  |  |
| CPT Code       | Description                                                                | Start Date                    | End Date   | Unit       | Duration           | Measure           |           |            |                |  |  |  |
|                | Individual                                                                 | 11/3/2010                     | 11/3/2010  | 1          | 0.50               | Hours             |           |            |                |  |  |  |
| 90804          | Psychotherapy (face<br>to face) 20-30 min                                  | 11/12/2010                    | 11/12/2010 | 1          | 0.50               | Hours             |           |            |                |  |  |  |
| 90806          | Individual<br>Psychotherapy (face<br>to face) - 45-50<br>minutes           | 10/20/2010                    | 10/20/2010 | 1          | 1.00               | Hours             |           |            |                |  |  |  |
| ⊞1111111       | Client,Six                                                                 | 123-45-6789                   | 1/11/1976  | Male       | 6/22/2011          |                   | 0.00      | 0          | 0              |  |  |  |
| ⊞ 000000       | Test,Two                                                                   | 000-22-0000                   | 10/05/1954 | Male       | 9/20/2010          |                   | 6.00      | 0          | 0              |  |  |  |
| □ 0000 🔨       | Case,Four                                                                  | 000-11-0000                   | 3/01/1961  | Female     | 4/11/2010          |                   | 0.00      | 0          | 0              |  |  |  |
|                |                                                                            |                               |            |            |                    |                   |           |            |                |  |  |  |
|                |                                                                            | <u> </u>                      |            |            |                    |                   |           |            |                |  |  |  |

If 'Both' is selected for **Population**, and a client has <u>no services</u>, the client information will be shaded in gray and, when the 
<sup>II</sup> 'plus' sign is selected, white space will display below since there are no services.

**MONTHLY SERVICE DATA SUBMISSION REPORT:** This report is in the <u>Data Quality</u> folder and displays service data submission totals by month based on the fiscal year selected. It also displays service monthly totals by program, region and level of care.

- 1. Select the **Data Quality** folder and the **Monthly Service Data Submission Report**.
- 2. Select from of the drop lists:
  - Fiscal Year
  - **Provider**(s)
  - Funding Type(s)
  - **Report Type** (Summary or Details)
  - Program Status (Active, Inactive or Select All for both statuses)
- 3. Select the View Report button to view the report.

#### Report Type: 'Details' displays as follow:

|                                   | thly Service Data Sub    | bmission Rep              | ort                                        |                                                        |                                    |                |                    |               |               |                            |                           | Home   My            | Subscriptio          | ons   He         |
|-----------------------------------|--------------------------|---------------------------|--------------------------------------------|--------------------------------------------------------|------------------------------------|----------------|--------------------|---------------|---------------|----------------------------|---------------------------|----------------------|----------------------|------------------|
| Select Fiscal Year 20             | 14 🗸                     |                           | Select Provider(s) Pr                      | rovider                                                | <b>~</b>                           |                |                    |               |               |                            |                           |                      | View R               | eport            |
| Select Funding Type DM            | IHAS Human Services      | Agreem                    | Select Report Type De                      | etails 🗸                                               |                                    |                |                    |               |               |                            |                           |                      |                      |                  |
| Select Program Status Act         | tive                     | <b>~</b>                  |                                            |                                                        |                                    |                |                    |               |               |                            |                           |                      |                      |                  |
| 4 4 1 of 1 ▶                      | ▶ 100% ►                 | /                         | Find   Next 🛛 🛃 🕶                          | ۰                                                      | _                                  |                |                    |               |               | _                          |                           |                      |                      | _                |
| dmhas                             |                          |                           |                                            | Departmen<br>Mont                                      | State<br>t Of Menta<br>hly Service | l Heal         | th and             | Addicti       |               | ices                       |                           |                      |                      |                  |
|                                   |                          |                           |                                            | Start Date: 7/                                         | 1/2013                             |                |                    | End D         | ate: 6/30/    | 2014                       |                           |                      |                      |                  |
|                                   |                          |                           |                                            |                                                        |                                    |                |                    |               |               |                            |                           |                      |                      |                  |
|                                   |                          |                           |                                            |                                                        |                                    |                |                    |               |               | 20                         | 13                        |                      |                      |                  |
| Provider Name                     |                          |                           |                                            |                                                        |                                    |                |                    | July          | August        | 20<br>September            | 13<br>October             | November             | December             | Janua            |
| Provider Name                     |                          |                           |                                            | Total for Provider                                     |                                    |                | ;                  | July<br>270   | August<br>347 |                            |                           | November<br>897      | December<br>280      | Janua<br>523     |
|                                   | Program Code             | Region<br>#               | LOC Type                                   | Total for Provider<br>LOC Mode                         | Funded                             | TCM<br>Prov    | TCM<br>Pro<br>g    | -             | -             | September                  | October                   |                      |                      |                  |
| Trovider                          | Program Code             |                           | LOC Type<br>Employment Services            |                                                        | Funded                             |                | Pro                | -             | -             | September                  | October                   |                      |                      |                  |
| Provider  Program                 | -                        | #                         |                                            | LOC Mode                                               |                                    | Prov           | Pro<br>g           | 270           | 347           | September<br>332           | October<br>315            | 897                  | 280                  | 523              |
| E Provider<br>Program<br>Hartford | A987600001               | #<br>Region 4             | Employment Services                        | LOC Mode<br>Employment Services                        | Y                                  | Prov<br>N      | Pro<br>g<br>N      | 270           | 347           | September<br>332           | October<br>315<br>7       | <b>897</b><br>6      | 280                  | <b>523</b><br>19 |
| Hartford<br>New London            | A987600001<br>A987600002 | #<br>Region 4<br>Region 3 | Employment Services<br>Employment Services | LOC Mode<br>Employment Services<br>Employment Services | Y<br>Y                             | Prov<br>N<br>N | Pro<br>g<br>N<br>N | 270<br>4<br>1 | 347<br>4<br>7 | September<br>332<br>5<br>0 | October<br>315<br>7<br>16 | <b>897</b><br>6<br>5 | <b>280</b><br>4<br>8 | 523<br>19<br>20  |

**4.** Select the 'plus' sign ⊞ icon to display the summary by Provider.

#### Report Type: 'Summary' displays as follow:

| Home > Data Quality >                                                      | Monthly Service Data Submissio | on Report   |           |                                                           |       |            |           | H   | Home   My | Subscriptio | ons   He |
|----------------------------------------------------------------------------|--------------------------------|-------------|-----------|-----------------------------------------------------------|-------|------------|-----------|-----|-----------|-------------|----------|
| Select Fiscal Year 2014 Select Provider(s) Alcohol and Drug Recovery Cent  |                                |             |           |                                                           |       |            |           |     | View R    | eport       |          |
| Select Funding Type DMHAS Human Services Agreer Select Report Type Details |                                |             |           |                                                           |       |            |           |     |           |             |          |
| Select Program Status                                                      | Active                         | ~           |           |                                                           |       |            |           |     |           |             |          |
|                                                                            |                                |             |           |                                                           |       |            |           |     |           |             |          |
| 4                                                                          |                                | Find   Next | 4.• 🕲 🖨 🗉 |                                                           |       |            |           |     |           |             |          |
|                                                                            |                                |             |           | State Of Conne                                            |       |            |           |     |           |             |          |
| dmhas                                                                      |                                |             |           | Department Of Mental Health a<br>Monthly Service Data Sul |       |            | ces       |     |           |             |          |
|                                                                            |                                |             |           | montally Service Bata So                                  |       | cpore      |           |     |           |             |          |
|                                                                            |                                |             |           | Start Date: 7/1/2013                                      | End D | ate: 6/30/ | 2014      |     |           |             |          |
|                                                                            |                                |             |           |                                                           | 1     |            | 20        | 13  |           |             |          |
| Provider Name                                                              |                                |             |           |                                                           | July  | August     | September |     | November  | December    | Janua    |
| Provider                                                                   |                                |             | Total for | Provider                                                  | 270   | 347        | 332       | 315 | 897       | 280         | 523      |
|                                                                            |                                |             |           | Grand Total for Providers Selected                        | 270   | 347        | 332       | 315 | 897       | 280         | 523      |

## **ASSESSMENT REPORTS**

**PERIODIC ASSESSMENT 6-MONTH TICKLER REPORT:** This report is in the <u>Data Quality</u> folder and displays a listing of clients who require a Periodic Assessment based on the 'As of Date' and the **Provider** and **Program** selected. This report shows:

- Only programs that are designated as requiring Periodic Assessments.
- Clients who have been <u>active more than 6 months</u> who <u>have not had a Periodic Assessment</u> entered in six months (date will be in RED) or the date will be missing if the client has no Periodic Assessment on record.
- Clients who had <u>a substance abuse diagnosis in their last diagnosis</u> record in DDaP. (*Substance Use fields in the Periodic Assessment will be required*.)
- 1. Select the **Data Quality** folder and select the **Periodic Assessment 6-Month Tickler Report**.
- 2. Enter the As of Date (date will default to current date) and select the Provider and Program(s).
- 3. Select 'Yes' or 'No' for Show Only Overdue Clients. ('No' will display all Last Assessment Dates)
- 4. Select the View Report button.
- 5. The Periodic Assessment 6-Month Tickler Report will display.

| Home > Data Quality > Periodic Asse                                                                                                    | Iome > Data Quality > Periodic Assessment 6-Month Tickler Report Home   My Subscriptions   Help |                                                                                                    |                                                                                               |                                                                                       |                                                                                                    |             |  |  |  |  |
|----------------------------------------------------------------------------------------------------|-------------------------------------------------------------------------------------------------|----------------------------------------------------------------------------------------------------|-----------------------------------------------------------------------------------------------|---------------------------------------------------------------------------------------|----------------------------------------------------------------------------------------------------|-------------|--|--|--|--|
| As Of Date 11/1/2014                                                                                                    |                                                                                                 | Provider                                                                                            | Provider                                                                                      |                                                                                       | <b>·</b>                                                                                                    | View Report |  |  |  |  |
| Program Outpatient 1, Outpatier                                                                                                    | nt 2 🔽                                                                                          | Show Only Overdue O                                                                                 |                                                                                               | •                                                                                     |                                                                                                    |             |  |  |  |  |
| Program                                                                                                    |                                                                                                 | Show only overdue o                                                                                 |                                                                                               |                                                                                       |                                                                                                    |             |  |  |  |  |
| 4   4   1 of 1 ▷ ▷   10                                                                                                    | 0%                                                                                              | Find   Ne                                                                                           | xt 🔍 • 🚯 🕻                                                                                    | ) II                                                                                  |                                                                                                    |             |  |  |  |  |
|                                                                                                    |                                                                                                 | 9                                                                                                   | itate Of Connecti                                                                             | cut                                                                                   |                                                                                                    |             |  |  |  |  |
| dmhas                                                                                                    |                                                                                                 | Department Of N                                                                                     | Iental Health and                                                                             | Addiction Se                                                                          | rvices                                                                                                    |             |  |  |  |  |
| urrinas                                                                                                    |                                                                                                 | Periodic As                                                                                         | sessment 6-Month                                                                              | Tickler Report                                                                        |                                                                                                    |             |  |  |  |  |
|                                                                                                    |                                                                                                 | As O                                                                                                | f Date: 5/21/2012                                                                             | 12:00 AM                                                                              |                                                                                                    |             |  |  |  |  |
| missing admission or discharge Per<br>Instead, the report shows clients wh<br>missing if the client has no periodic<br>report also shows if the client has a<br>the periodic assessment will be requ<br>This Report shows all clients in the s<br>date. | o have not had a<br>assessment on r<br>substance abuse<br>uired. Provider cli                   | periodic assessment<br>record. This occurs wh<br>e diagnosis in their las<br>ent counts are for the | entered in six montl<br>ien the client has be<br>t diagnosis record ir<br>selected programs o | ns (date will be in<br>en active for mon<br>n DDaP. If so, the<br>only, and not all t | n RED) or the date will be<br>re than 6 months. The<br>e substance use fields in<br>the providers' programs. |             |  |  |  |  |
| 🗆 Facility: Program Name                                                                                                    |                                                                                                 |                                                                                                    |                                                                                               |                                                                                       | 2783                                                                                                    |             |  |  |  |  |
| Program: Outpatient 1                                                                                                    |                                                                                                 |                                                                                                    |                                                                                               | 1                                                                                     | 1                                                                                                    |             |  |  |  |  |
| Client Name                                                                                                    | Client ID                                                                                       | Source System                                                                                       | Admission Date                                                                                | SA Dx Present                                                                         | Last Assessment Date                                                                                         |             |  |  |  |  |
| One, Client                                                                                                    | 0000                                                                                            | DDAP                                                                                                | 2/23/2011                                                                                     | No                                                                                    | 2/23/2011                                                                                                    |             |  |  |  |  |
| Program: Outpatient 2                                                                                                    |                                                                                                 |                                                                                                    |                                                                                               | 9                                                                                     | 9                                                                                                    |             |  |  |  |  |
| Client Name                                                                                                    | Client ID                                                                                       | Source System                                                                                       | Admission Date                                                                                | SA Dx Present                                                                         | Last Assessment Date                                                                                         |             |  |  |  |  |
| Four, Client                                                                                                    |                                                                                                 | DDAP                                                                                                | 5/23/2012                                                                                     |                                                                                       | 5/23/2012                                                                                                    |             |  |  |  |  |
| Three, Client                                                                                                    | 00000                                                                                           | DDAP                                                                                                | 10/13/2010                                                                                    |                                                                                       | 10/15/2014                                                                                                   |             |  |  |  |  |
| Two, Client                                                                                                    | 000000                                                                                          | DDAP                                                                                                | 6/7/2013                                                                                      | No                                                                                    | 8/26/2014                                                                                                    |             |  |  |  |  |

6. Review clients listed and enter the **Periodic Assessment Updates** in DDaP accordingly.

Provider client counts are for the selected programs only.

**REQUIRED ASSESSMENT REPORT:** This report is in the <u>Data Quality</u> folder and displays a listing of required assessment counts (or optional assessments, or both), as well as a listing of clients who require an Assessment based on a date range, Program Type, Level of Care and the **Provider** and **Program** selected.

**NOTE:** This <u>does not</u> include Periodic Assessment. See the 6 Month Periodic Tickler report.

- 1. Select the **Data Quality** folder and select the **Required Assessment** report.
- 2. Enter a Start and End Date in the correct MM/DD/YYYY date format, or use the calendar.
- 3. Select one, or more or Select All' from the drop lists:
  - Provider
  - Program Type
  - Level of Care Type
  - Level of Care Mode
  - Program
  - Requirement (Select 'Required', 'Optional' or 'Both'.)
- 4. Select the View Report button
- 5. The report will display based on the criteria selected.

|                           | lity > RequiredAssessment       |                                                                                                    |                              |                                                                                                    |                             |                                                            | Home   My S                                   | ubscriptions   Help |
|---------------------------|---------------------------------|----------------------------------------------------------------------------------------------------|------------------------------|----------------------------------------------------------------------------------------------------|-----------------------------|------------------------------------------------------------|-----------------------------------------------|---------------------|
| Start Date                | 3/1/2014                        | End Date                                                                                                    | 4/22/2014                    |                                                                                                    |                             |                                                            | [                                             | View Report         |
| Provider                  | Ability Beyond Disability Insti | tute Program Type                                                                                                    | Forensic S                   | A, Addiction, Forensic 💌                                                                                                 |                             |                                                            |                                               |                     |
| Level of Care Typ         | Case Management, Commun         | ity 🖌 Level of Care Mode                                                                                                    | e Conversion                 | n, Court Liaison-Jail D 💙                                                                                                |                             |                                                            |                                               |                     |
| Program                   | A Common Bond 903-250 (w        | as 🛛 🌱 Requirement                                                                                                    | Required                     | ~                                                                                                    |                             |                                                            |                                               |                     |
| [4 4 1 of                 | f 2 🕨 🕅 100% 🗸                  | Find   Next                                                                                                    | <b>4</b> • 🕲                 |                                                                                                    |                             |                                                            |                                               |                     |
| dmhas                     |                                 | Stat<br>Department Of Men                                                                                                    | te Of Conne<br>Ital Health a |                                                                                                    |                             |                                                            |                                               | ^                   |
|                           | Time Frame: 3/1/2014 th         | Require                                                                                                    | d Assessment                 |                                                                                                    |                             |                                                            |                                               |                     |
|                           | Time Frame: 3/1/2014 th         | -                                                                                                    | d Assessment                 |                                                                                                    | Active<br>Clients           | Clients with<br>Assessment                                 | Clients<br>without<br>Assessment              |                     |
|                           | Time Frame: 3/1/2014 th         | rough: 4/22/2014                                                                                                    | d Assessment                 | (Required)                                                                                                    |                             |                                                            | without                                       | _                   |
| Provider Name             | Time Frame: 3/1/2014 th         | rough: 4/22/2014<br>Program Name                                                                                                    | d Assessment                 | (Required)<br>Assessment                                                                                                 | Clients                     | Assessment                                                 | without<br>Assessment                         |                     |
| Provider Name             | Time Frame: 3/1/2014 th         | rough: 4/22/2014<br>Program Name<br>Blakeslee Apartments YAS                                                                                             |                              | (Required)<br>Assessment<br>Young Adult Services                                                                         | Clients<br>8                | Assessment                                                 | without<br>Assessment<br><u>2</u>             |                     |
| Provider Name             | Time Frame: 3/1/2014 th         | rough: 4/22/2014<br>Program Name<br>Blakeslee Apartments YAS<br>Nicholas Drive YAS - 332                                                                 | 72                           | (Required)<br>Assessment<br>Young Adult Services<br>Young Adult Services                                                 | Clients<br>8<br>8           | Assessment                                                 | without<br>Assessment<br><u>2</u><br><u>3</u> |                     |
| Provider Name             | Time Frame: 3/1/2014 th         | rough: 4/22/2014<br>Program Name<br>Blakeslee Apartments YAS<br>Nicholas Drive YAS - 332<br>Sheffield Apartments YAS - 1                                 | 72                           | (Required) Assessment Young Adult Services Young Adult Services Young Adult Services                                     | Clients<br>8<br>8           | Assessment<br><u>6</u><br><u>5</u><br><u>5</u>             | without<br>Assessment<br>2<br>3<br>4          |                     |
| Provider Name<br>Provider | Time Frame: 3/1/2014 th         | rough: 4/22/2014<br>Program Name<br>Blakeslee Apartments YAS<br>Nicholas Drive YAS - 332<br>Sheffield Apartments YAS - 1<br>YAS Starr Avenue Spervised A | 72<br>Apts 271Y              | (Required)<br>Assessment<br>Young Adult Services<br>Young Adult Services<br>Young Adult Services<br>Young Adult Services | Clients<br>8<br>8<br>9<br>7 | Assessment<br><u>6</u><br><u>5</u><br><u>5</u><br><u>6</u> | without<br>Assessment<br>2<br>3<br>4<br>1     |                     |

- Select the 'Client with Assessments' link to view the list of clients who have completed assessments.
- 7. Select the 'Clients without Assessment' link to view those who need assessment data entered in the system.

## NATIONAL OUTCOME MEASURES

**NOMS VALUES REPORT:** This report is in the <u>Outcome Measures</u> folder displays Periodic Assessment NOMs (National Outcome Measures) details for a provider / program. The valid values used for the valid NOMs measures in the Program Quality Report are highlighted in the report.

- 1. Select the **Outcome Measures** folder and select the **NOMs Values** report from the reports listing.
- 2. The selection criteria for the NOMs Values report will display.
- 3. Enter the Start Date and End Date in the correct MM/DD/YYYY date format, or use the calendar.
- 4. Select the Provider.
- 5. Select one, or more or 'All' from the drop lists:
  - Funding Source(s)
  - Program Type(s)
  - Program(s)
- 6. Select the 'View Report' button to view the NOMs Values for the clients.

| Home > Outcome N   | easures > NOMS Values      |                  |                       |                                   |                                            |                                        | Home   My Subsc     | riptions   Help                  |
|--------------------|----------------------------|------------------|-----------------------|-----------------------------------|--------------------------------------------|----------------------------------------|---------------------|----------------------------------|
| Start Date         | 12/1/2012                  |                  | En                    | d Date                            | 1/1/2013                                   |                                        | Vie                 | ew Report                        |
| Provider           | Sober Solutions            |                  | ▼ Fu                  | nding Source(s)                   | OMHAS Human Service                        | s Agreel 🗸                             |                     |                                  |
| Program Type(s)    | Addiction                  | ~                | Pr                    | ogram(s)                          | Support Recovery Hou                       | se/Coop                                |                     |                                  |
|                    |                            |                  |                       |                                   |                                            |                                        |                     |                                  |
| [4 4 1 of 1        | ▶ ▶ 100%                   | Fir              | nd   Next 🖳           | • 🚯 🌐 🖪                           |                                            |                                        |                     |                                  |
|                    |                            |                  |                       |                                   | f Connecticut                              |                                        |                     |                                  |
| dmhas              |                            |                  | Departn               |                                   | Health and Addiction                       | on Services                            |                     |                                  |
|                    |                            |                  |                       |                                   | VIS Values                                 |                                        |                     |                                  |
|                    |                            |                  | From: 12              | 2/1/2012                          | To: :                                      | 1/1/2013                               |                     |                                  |
| Selected           | Report Parameters:         |                  |                       |                                   |                                            |                                        |                     |                                  |
| Date R             | ange: 12/1/2012 - 1/1/20   | 13               |                       |                                   |                                            |                                        |                     |                                  |
| Provide            | r: Sober Solutions         |                  |                       |                                   |                                            | Funding Source                         | DMHAS Human S       | ervices Agreer                   |
| Program            | n Type: Addiction          |                  |                       |                                   |                                            | Program: Suppo                         | ort Recovery House, | /Cooper 6347                     |
|                    |                            |                  | Value                 | a in red or                       | e used in the                              | DMHAS                                  |                     |                                  |
| Sober Solutio      |                            |                  |                       |                                   |                                            | DMIIAS                                 |                     |                                  |
|                    |                            |                  | Quan                  | ty Dashboa                        | ard Report.                                |                                        |                     |                                  |
| Program Name: S    | upport Recovery House/Coop | ber 634742       |                       |                                   |                                            |                                        |                     |                                  |
| Client Name        | Assessment<br>Date         | Employment       | Housing               | Arrests                           | Social Supports<br>Voluntary               | Social Supports with<br>Family/Friends | Primary Drug        | # of Days<br>Used<br>in Last Rep |
| Client, One        | 12/01/2012                 | Unemp            | Cong. Res C           | are 0                             | 30                                         | Yes                                    | Heroin              | n/a                              |
| Client, Three      | 11/15/2012                 | Unemp            | Cong. Res C           | are 0                             | 4                                          | Yes                                    | Heroin              | n/a                              |
| Client, Zack       | 11/20/2012                 | Emp FT           | Cong. Res C           | are 0                             | 30                                         | Yes                                    | Crack               | n/a                              |
| Cient, Zelda       | 11/05/2012                 | Unemp            | Cong. Res C           | are 0                             | 30                                         | Yes                                    | Heroin              | n/a                              |
|                    | Em                         | ployed Stable Ho | using Not<br>Arrested | Participate in Sel<br>Help Groups | f Improved / Maintained<br>Social Supports | Abstine                                | nt or Reduced       |                                  |
| Numerator          |                            | 3                | 8                     | 8 8                               | 8                                          |                                        | 8                   |                                  |
| Total Unduplicated | Clients                    | 8                | -                     | 8 8                               | 8                                          |                                        | 8                   |                                  |
| Percentage %       |                            |                  |                       | 10% 100%                          | 5 100%<br>0%                               |                                        | 100%<br>0%          |                                  |
| Percentage % (Uni  | nownj                      | 070              | U70 L                 | 0%0 0%                            | 0%                                         |                                        | 076                 |                                  |

## UTILIZATION REPORTS

**BED UTILIZATION REPORT:** This report is in the <u>Client Reports</u> folder and allows the user to generate bed utilization information, based on the selections made, for Inpatient and Residential Programs for both State Operated and Private Non-Profit programs funded or run by DMHAS.

- 1. Select the Client Reports folder and select the Bed Utilization report
- 2. Enter a Start and End Date in the correct MM/DD/YYYY date format, or use the calendar.
- 3. Select one or more or 'Select All' from the drop lists:
  - Program Type
  - Funding Source
  - Provider
  - LOC Type
  - LOC Mode
- 4. Select the View Report button to view the report.
- 5. The Bed Utilization report will display based on the criteria selected.

| Home > C         | Home > Client Reports > Bed Utilization Home   My Subscriptions   Help                                                                                                    |                              |                |            |                                                    |                          |               |          |               |                  |                         |                |
|------------------|----------------------------------------------------------------------------------------------------|------------------------------|----------------|------------|----------------------------------------------------|--------------------------|---------------|----------|---------------|------------------|-------------------------|----------------|
| Start Dat        | e 4                                                                                                    | /1/2012                      | End            | Date       | 4/30/2012                                          |                          |               |          |               |                  | Viev                    | v Report       |
| Program          | Туре 🛛                                                                                                    | lental Health, Addiction, Fe | oren: 💙 🛛 Fund | ing Source | DMHAS Human Services                               | Agreel 💙                 |               |          |               | /                |                         |                |
| Provider         |                                                                                                    | Columbus House               | LOC            | Туре       | Case Management, Reco                              | very S 🗸                 |               |          |               |                  |                         |                |
| LOC Mode         | LOC Mode Group Home, Intensive Case M                                                                                                    |                              |                |            |                                                    |                          |               |          |               |                  |                         |                |
|                  |                                                                                                    |                              |                | _          |                                                    |                          |               |          |               |                  |                         |                |
|                  | 1 of                                                                                                    | 1 ▷ ▷ 100%                   |                | Find   N   | Vext 🔍 🛛 😳 🖨                                       |                          |               |          |               |                  |                         |                |
| dmha             |                                                                                                    |                              |                |            | State Of Cor<br>ment Of Mental Healt<br>Bed Utiliz | h and Addiction<br>ation | n Services    |          |               | D ( )            | 104/0040                |                |
|                  |                                                                                                    | Time Frame: 4/1/2012         | through: 4/3   | 30/2012    | Total Days: 3                                      | 0                        |               |          | Rui           | n Date: 5        | /21/2012                |                |
| Provider<br>Name | LOC<br>Mode                                                                                                    | Level Of Care                | Program Code   | Program N  | lame                                               | Program Type             | Start<br>Date | End Date | Capa-<br>city | Utili-<br>zation | Avg.<br>Daily<br>Census | %Capa-<br>city |
| 🗆 Columb         | us Hou                                                                                                    | se                           |                |            |                                                    |                          |               |          | 90            | 4,439            | 148                     | 164.41%        |
|                  | ⊞ Reco                                                                                                    | overy House                  |                |            |                                                    |                          |               |          | 10            | 209              | 7                       | 69.67%         |
|                  | ⊞ She                                                                                                    | ter                          |                |            |                                                    |                          |               |          | 80            | 4,230            | 141                     | 176.25%        |
|                  |                                                                                                    |                              |                |            |                                                    |                          |               |          |               |                  |                         |                |
| Total Acro       | oss All                                                                                                    | roviders                     |                |            |                                                    |                          |               |          | 90            | 4,439            | 148                     | 164.41%        |
| period.          | <ol> <li>Average capacity for an agency or program may be higher or lower than "actual capacities" at the end of a reporting period due to the possibility that programs may not be active during the entire reporting period.</li> <li>The census calculation includes dients on leave in inpatient facilities.</li> </ol> |                              |                |            |                                                    |                          |               |          |               |                  |                         |                |

#### 6. Select the plus sign Image next to the LOC Mode to expand the data and see Program information.

| dmha             |             | Time Frame: 4/1/2012 | through 4/    |                | State Of Connecticut<br>Mental Health and Addiction<br>Bed Utilization | Services      |          | Ru            | n Date: 5        | /21/2012                |                |
|------------------|-------------|----------------------|---------------|----------------|------------------------------------------------------------------------|---------------|----------|---------------|------------------|-------------------------|----------------|
|                  |             | Time Frame: 4/1/2012 | through: 4/3  | 50/2012        | Total Days: 30                                                         | /             |          | Kui           | i Date. 5        | 12012                   |                |
| Provider<br>Name | LOC<br>Mode | Level Of Care        | Program Code  | Program Name   | Pregram Type                                                           | Start<br>Date | End Date | Capa-<br>city | Utili-<br>zation | Avg.<br>Daily<br>Census | %Capa-<br>city |
| 🗆 Columb         | us Hous     | se                   |               |                |                                                                        |               |          | 90            | 4,439            | 148                     | 164.41%        |
|                  | ⊞ Reco      | overy House          |               |                |                                                                        |               |          | 10            | 209              | 7                       | 69.67%         |
|                  | 🗆 Shel      | ter                  |               |                |                                                                        |               |          | 80            | 4,230            | 141                     | 176.25%        |
|                  |             | Residential Services | A901000901750 | Shelter 901750 | Clinical Site                                                          | 7/1/2011      |          | 80            | 4,230            | 141                     | 176.25%        |
| Total Acro       | oss All F   | Providers            |               |                |                                                                        |               |          | 90            | 4,439            | 148                     | 164.41%        |

7. The 'plus sign' becomes a 'minus sign'. Select the 'minus sign' to collapse the data.

**OUTPATIENT UTILIZATION BY LOC:** This report is in the <u>Outcome Measures</u> folder and displays outpatient utilization by program type, funding source and level of care for a Provider(s) and Programs(s) within a given date range.

- 1. Select the **Outcome Measures** folder and select the **Outpatient Utilizations by LOC** report.
- 2. Enter a Start and End Date in the correct MM/DD/YYYY date format, or use the calendar.
- 3. Select one or more or 'Select All' from the drop lists:
  - Program Type
  - Funding Source
  - LOC Type
  - LOC Mode
  - Provider
  - Program
- 4. Select the View Report button.
- 5. The Outpatient Utilization by LOC report will display based on the criteria selected.

| Home > Outcome   | e Measures > O | utpatient Utilizatio | in by Loc      |                                 |                        |                                                                                                    |                         |                                       |                             | Hom                              | e   My : | Subscriptions   Help |
|------------------|----------------|----------------------|----------------|---------------------------------|------------------------|----------------------------------------------------------------------------------------------------|-------------------------|---------------------------------------|-----------------------------|----------------------------------|----------|----------------------|
| Enter Start Date | 11/1/2014      |                      | Enter E        | End Date                        | 11/30/2014             |                                                                                                    |                         |                                       |                             |                                  |          | View Report          |
| Program Type     | Mental Health  | Only, Substance      | Y Fundin       | g Source 🛛                      | OMHAS Hum              | an Services                                                                                                    | Agreel 🗸                |                                       |                             |                                  |          |                      |
| LOC Type         | ACT, PHP, Ho   | using Services, IC   | LOC M          | ode 🛛                           | Ambulatory             | Detox, Asse                                                                                                    | rtive C 🗸               |                                       |                             |                                  |          |                      |
| Provider         | Provider       |                      | ✓ Progra       | m [                             | Outpatient             | 1, Oupatient                                                                                                    | 2,CSP↓                  |                                       |                             |                                  |          |                      |
|                  | f1 ▷ ▷]        | 100%                 |                | Find   Next                     |                        | <ul> <li>(1)</li> <li>(2)</li> <li>(3)</li> <li>(4)</li> <li>(5)</li> <li>(4)</li> <li>(5)</li> <li>(5)</li> <li>(6)</li> <li>(6)</li> <li>(7)</li> <li>(7)</li></ul> | 8                       |                                       |                             |                                  |          |                      |
|                  |                |                      | dmr            |                                 |                        | Depar                                                                                                    | St<br>tment Of Me       |                                       | h and Addie<br>ntion By LOC | ction Services<br>p: 11/30/2014  |          |                      |
| Provider Name    | LOC Mode       | Level Of Care        | <u>Program</u> | <u>Program</u><br><u>Name</u>   | <u>Program</u><br>Түре | <u>Capacity</u>                                                                                                    | Total Active<br>Clients | Active<br>Clients<br>with<br>Services | Utilization<br>%            | <u>Total</u><br>service<br>Hours |          |                      |
| Provider         | Outpatient 1   | Outpatient           | A90098820      | Addictio<br>n<br>Outpatie<br>nt | Addictio<br>n          | 64                                                                                                    | 228                     | 137                                   | 214.06                      | 389.68                           |          |                      |
| Provider         | Outpatient 2   | Outpatient           | L309230        | Outpatie<br>nt                  | Mental<br>Health       | 54                                                                                                    | 39                      | 30                                    | 55.56                       | 208.58                           |          |                      |
| Provider         | CSP            | Community<br>Support | L30937         | Comm<br>Supp<br>Prog            | Mental<br>Health       | 10                                                                                                    | 5                       | 5                                     | 50.00                       | 68.75                            |          |                      |

## **PROVIDER & PROGRAM INFORMATION**

**PROGRAM LOC AND CONTRACT MEASURES REPORT:** This report is in the <u>Provider</u> <u>and Program Profile</u> folder and lists the Providers and Programs by Program Type, Level of Care and Funding Source for Private Non-Profit and State Operated Providers, with capacity values for each program.

- 1. Select the <u>Provider and Program Profile</u> folder and select the **Program LOC and Contract** Measures report.
- 2. Enter a Start and End Date in the correct MM/DD/YYYY date format, or use the calendar.
- 3. Select one or more or 'Select All' from the drop lists:
  - Region
  - LMHA
  - Program Type
  - Level of Care Type
  - Level of Care Mode
  - Providers
  - Program
- 4. Select All, Yes or No for HAS/SO Funded.
- 5. The Program LOC and Contract Measures Report will display based on the criteria selected.

| Home > Provider a  | and Program Profile > Program LO                                        | C and Contract I | Measures Rep | port                    |                  |                | Home                | My Sub               | scriptions             | Help         |
|--------------------|-------------------------------------------------------------------------|------------------|--------------|-------------------------|------------------|----------------|---------------------|----------------------|------------------------|--------------|
| Enter Start Date   | 4/1/2012                                                                | Enter            | End Date     | 4/30/2012               |                  |                |                     |                      | View Repo              | rt           |
| Region             | Hospitals, Region 1, Region 2,                                          | F LMHA           |              | L008-Greater Bridgepo   | rt, L009-        | •              |                     |                      |                        |              |
| Program Types      | Addiction, Forensic MH, Forens                                          | i V Level        | Of Care Type | Outpatient, Social Reha | abilitatior      | •              |                     |                      |                        |              |
| Level Of Care Mo   | de Gambling Outpatient, Social R                                        | e 🕶 Provid       | lers         | APT Foundation Inc, Br  | idges 🕚          | •              |                     |                      |                        |              |
| Program            | Addiction Outpatient 988200, 0                                          | HSA/S            | O Funded     | All                     |                  |                |                     |                      |                        |              |
|                    |                                                                         |                  |              |                         |                  |                |                     |                      |                        |              |
| [4] 4 1 of         | 1 🕨 🕅 100% 💌                                                            | Fir              | nd Next      | 🥾 • 🔅 🌲 🔳 –             |                  |                |                     |                      |                        |              |
|                    |                                                                         |                  |              | State Of Conn           |                  |                |                     |                      |                        |              |
| dmhas              |                                                                         |                  | Departme     | ent Of Mental Health    | and Addi         | ction Services |                     |                      |                        |              |
| arrindo            |                                                                         |                  | Prog         | gram LOC and Contract   | t Measure        | s Report       |                     |                      |                        |              |
|                    |                                                                         |                  | From: 4/1/2  | 2012                    | Т                | o: 4/30/2012   |                     |                      |                        |              |
|                    | DMHAS' Programs by level of care<br>ate range, variations in capacity d |                  |              |                         |                  |                |                     |                      |                        |              |
| Provider Name      | Program Name                                                            | Program Code     | Program LMHA |                         | Program<br>Type  | LOC Type Desc. | LOC Mode Desc.      | HSA/<br>SO<br>Funded | Capacity<br>Start Date | Capac<br>Bed |
| APT Foundation Inc | CTU OP Cocaine 780200                                                   | A100215780200    | Unspecified  | Region 2                | Addiction        | Outpatient     | Standard Outpatient | Yes                  | 7/1/2004               |              |
| APT Foundation Inc | CTU Women OP PregWom 780201                                             | A100215780201    | Unspecified  | Region 2                | Addiction        | Outpatient     | Standard Outpatient | Yes                  | 7/1/2004               |              |
| Bridges            | Addiction Outpatient 988200                                             | A988000988200    | Unspecified  | Region 2                | Addiction        | Outpatient     | Standard Outpatient | Yes                  | 7/1/2005               |              |
| Bridges            | Mental Health Outpatient309210                                          | L309309210       | L309-Bridges | -                       | Mental<br>Health | Outpatient     | Standard Outpatient | Yes                  | 7/1/2004               |              |

**PROVIDER PROGRAM INFORMATION:** This report is in the <u>Provider and Program Profile</u> folder and allows the user to generate a listing of Program Type, Level of Care and Funding Source for Private Non-Profit and State Operated Providers by Provider. It also specifies if the Program is designated as a TCM Program, Treatment Related, Services Required, and Open Date and Close Date.

- 1. Select the **Provider and Program Profile** folder and select **Provider Program Information**.
- 2. Select the Funding Source, the Provider and the Program Status from the drop lists.

| Home > Provider and Program Profile > Provider Program Information Home   My Subscriptions |                             |                        |  |             |  |  |  |  |
|--------------------------------------------------------------------------------------------|-----------------------------|------------------------|--|-------------|--|--|--|--|
| Funding Source                                                                             | DMHAS Human Services Agreel | Provider Artreach Inc. |  | View Report |  |  |  |  |
| Program Status                                                                             | C (Select All)              |                        |  |             |  |  |  |  |
|                                                                                            | Active                      |                        |  |             |  |  |  |  |
|                                                                                            | 🗆 Inactive                  |                        |  |             |  |  |  |  |

- 3. Select the View Report button.
- 4. The Provider-Program Information report will display for that Provider.

| Home > Provider and Program | Profile > Provider Pr | ogram Information                                                                                                  |                                     | Home   My Subscriptions   Help                 |
|-----------------------------|-----------------------|----------------------------------------------------------------------------------------------------|-------------------------------------|------------------------------------------------|
| Funding Source DMHAS Huma   | an Services Agreel    | Provider Artreach Inc.                                                                                             | •                                   | View Report                                    |
| Program Status Active       | N                     | - · ·                                                                                                    |                                     |                                                |
| Program status (Active      |                       |                                                                                                    |                                     |                                                |
| ∥4 4 1 of 1 ▷ ▷∥            | 100%                  | Find   Next 🔍 🗸 🕲 🕻                                                                                                | ÷ 🗓                                 |                                                |
| dmhas                       | Department Of         | State Of Connecticut<br>Mental Health and Addiction Service:                                                       | Page 1 of 1<br>5 5/21/2012 11:37 AM | Select View Report once<br>selections are made |
|                             |                       | Provider -                                                                                                    | Program Information                 | selections are made                            |
|                             |                       | Flovider                                                                                                    | riogram mormation                   |                                                |
|                             |                       |                                                                                                    |                                     |                                                |
| Provider - Artread          | ch Inc.               |                                                                                                    |                                     |                                                |
| Provider ID 19              |                       | 5                                                                                                    | Status Active                       |                                                |
| Provider Type Priv          | vate Non-Profit A     | jency 1                                                                                                    | TCM #                               |                                                |
| Open Date 1/1               | l/1980                |                                                                                                    | NPI #                               |                                                |
| Close Date                  |                       | F                                                                                                    | EIN #                               |                                                |
| Street 40                   | 1 W. Thames St.,      | Unit 702                                                                                                    |                                     |                                                |
| City No                     |                       |                                                                                                    |                                     |                                                |
| State CT                    |                       |                                                                                                    |                                     |                                                |
| Zipcode 063                 |                       |                                                                                                    |                                     |                                                |
| LMHA # L66                  | 51-SMHA               |                                                                                                    |                                     |                                                |
|                             |                       |                                                                                                    |                                     |                                                |
|                             |                       | 1 Program Found                                                                                                    |                                     |                                                |
| 1 - Artreach 212-           | 280                   |                                                                                                    |                                     |                                                |
| Funding Source DM           | 1HAS Human Service    | s Agreements                                                                                                    |                                     |                                                |
| Program ID 40               |                       | Program Status A                                                                                                   |                                     |                                                |
| Program Type Me             |                       | Level of Care Type S                                                                                               |                                     |                                                |
| Program Code L6             |                       | Level of Care Mode S                                                                                               |                                     |                                                |
| Open Date 1/                | 1/1980                | Program Region F                                                                                                   | Region 3                            |                                                |
| Close Date                  |                       | NPI #                                                                                                    |                                     |                                                |
|                             | 1 W. Thames St., Ur   |                                                                                                    | L661-SMHA                           |                                                |
| City No                     |                       | TCM Program                                                                                                    |                                     |                                                |
| State CT                    |                       | Treatment Related                                                                                                  |                                     |                                                |
| Zipcode 06                  | 360                   | ServiceData Required                                                                                               | res                                 |                                                |
| This is a sume t            | unn chairt af d       |                                                                                                    | d nun gunna Té consideration        |                                                |
| program data nee            | ds to be update       | a related to a particular agency and<br>I, please contact your Regional Ma<br>It a 'change control' to make the re | nager or Managed Service            |                                                |

## **DISCHARGE REPORTS**

**DATA QUALITY ADMISSIONS AND DISCHARGES REPORT**: This report is located in the **Data Quality** folder and provides admission and discharge counts by Program for State Operated and Private Non-Profit Providers within a user defined monthly period. (*Program information will display in red if there are no admissions or discharges for the months that display in the report.*)

- 1. Select from the drop lists:
  - Year
  - Month
  - Provider (Select one, or more or 'Select All'.)
  - Funding Source (Select one, or more or 'Select All'.)
  - Report Type (Select 'Summary Report' or 'Details Report')
- 2. Select the View Report button to view the report.

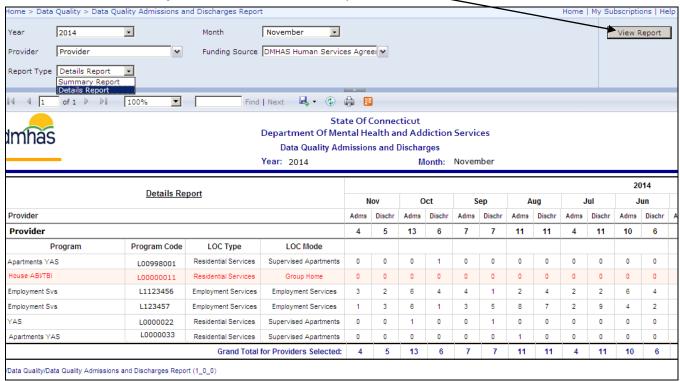

#### 3. Select Summary Report to view the total Admissions and Discharges for all programs.

| Home > Data      | Quality > Data Qu    | ality Admissions a   | nd Discharges Repo | rt                                                        |         |        |                   |        |                 |        |      |        | Home | My Su  | bscripti | ons   Help |
|------------------|----------------------|----------------------|--------------------|-----------------------------------------------------------|---------|--------|-------------------|--------|-----------------|--------|------|--------|------|--------|----------|------------|
| Year             | 2014                 | ×                    | Month              | November 💌                                                |         |        |                   |        |                 |        |      |        |      |        | View F   | leport     |
| Provider         | Provider             | ~                    | Funding Source     | DMHAS Human Servic                                        | es Agre | e 💙    |                   |        |                 |        |      |        |      |        |          |            |
| Report Type      | Summary Report       | . •                  |                    |                                                           |         |        |                   |        |                 |        |      |        |      |        |          |            |
| 14 4 1           | of 1 🕨 🕅             | 100%                 | Fin                | d   Next 🛛 🔍 🔹 📀                                          | ÷ 1     |        |                   |        |                 |        |      |        |      |        |          |            |
| dmhas            |                      |                      |                    | Sta<br>Department Of Mer<br>Data Quality Ad<br>Year: 2014 | ntal He |        | nd Ado<br>Dischai | rges   | Servic<br>Novem |        |      |        |      |        |          |            |
|                  |                      |                      |                    |                                                           |         |        |                   |        |                 |        |      |        |      |        | 20       | 14         |
|                  |                      | <u>Summary R</u>     | <u>eport</u>       |                                                           | N       | lov    | 0                 | oct    | S               | ер     | Α    | ug     | J    | lui    | J        | un         |
| Provider         |                      |                      |                    |                                                           | Adms    | Dischr | Adms              | Dischr | Adms            | Dischr | Adms | Dischr | Adms | Dischr | Adms     | Dischr     |
| Provider         |                      |                      |                    |                                                           | 4       | 5      | 13                | 6      | 7               | 7      | 11   | 11     | 4    | 11     | 10       | 6          |
|                  |                      |                      | Grand Total        | for Providers Selected:                                   | 4       | 5      | 13                | 6      | 7               | 7      | 11   | 11     | 4    | 11     | 10       | 6          |
| Data Quality/Dat | a Quality Admissions | and Discharges Repor | t (1_0_0)          |                                                           |         |        |                   |        |                 |        |      |        |      |        |          |            |

**PROGRAM COMPLETION REPORT:** The report is in the <u>Outcome Measures</u> folder and lists discharge counts by Provider and Program and groups the discharge reasons into two major outcome categories: Program Completion and Non-completion of Program.

- 1. Select the **Outcome Measures** folder and select the **Program Completion** report
- 2. Enter a Start and End Date in the correct MM/DD/YYYY date format, or use the calendar.
- 3. Select one, or more or 'All' from the drop lists:
  - LMHA (Local Mental Health Authority)
  - Provider
  - Program
  - LOC (Level of Care)
- 4. Select the View Report button to view the report.

| Start Date 11/1/2 | 2014         |                 |                                                      |                          |                    |                      |        |
|-------------------|--------------|-----------------|------------------------------------------------------|--------------------------|--------------------|----------------------|--------|
|                   | 2014         | Er Er           | nd Date 11/30/201                                    | 4                        |                    |                      | View F |
|                   |              | ▼ Pr            | rovider Provider                                     | <b>v</b>                 |                    |                      |        |
|                   |              |                 | DC Outpatient                                        |                          |                    |                      |        |
| Program Outpa     | tient 1      | ✓ LC            | DC JOutpatient                                       | ×                        |                    |                      |        |
| 14 4 1 of 1       | 1 🕨 🕅 🚺      | %               | Find   Next                                          | 🔍 - 📀 🌲 🗉                |                    |                      |        |
| dmhas             |              |                 | State Of Conne<br>f Mental Health a<br>gram Completi | nd Addiction Services    |                    |                      |        |
|                   |              | From: 11/1/2014 |                                                      | To: 11/30/2014           |                    |                      |        |
| Provider Name     | Program Name | Program Code    | City                                                 | Discharge reason         | Discharge<br>Count | Discharge<br>Percent |        |
| Provider          | Outpatient 1 | A90098820       | Milford                                              |                          | 5                  | 27.8%                |        |
|                   |              |                 | 1                                                    |                          | 13                 | 72.2%                |        |
|                   |              |                 |                                                      | Program Total            | 18                 | 100.0%               |        |
|                   |              |                 | Provider Total                                       | Program Completion Total | 5                  | 27.8%                |        |
|                   |              |                 |                                                      | Non-completion Total     | 13                 | 72.2%                |        |
|                   |              |                 |                                                      | Provider Total           | 18                 | 100.0%               |        |
|                   |              |                 | Grand Total                                          | Program Completion Total | 5                  | 27.8%                |        |
|                   |              |                 | /                                                    | Non-completion Total     | 13                 | 72.2%                |        |
|                   |              |                 | /                                                    | Grand Total              | 18                 | 100.0%               |        |
|                   |              |                 | /                                                    | Grand Total              | 18                 | 100.0%               |        |

**5.** Select the  $\blacksquare$  'plus sign' to view the discharge reasons for the program.

The following discharge reasons are grouped under 'Program Completion':

- Recovery Plan Completed
- Discharged to New Service (Facility Concurs)
- Discharged to New Facility Program

The remaining discharge reasons will be grouped under **Non-completion**.

Refer to the next page for a listing of discharge reasons and definitions.

#### **DISCHARGE REASONS**

| Discharge Reasons                               | Definitions                                                                                                    |
|-------------------------------------------------|----------------------------------------------------------------------------------------------------|
| AWOL for Inpatient only                         | The client left the program setting without notice.                                                                                                    |
| Death                                           | The client died prior to completing the recovery plan in this episode of care.                                                                                                    |
| Evaluation Only                                 | The client received an evaluation service without admission to an episode of treatment.                                                                                                    |
| Incarcerated                                    | The client ended program involvement due to being incarcerated.                                                                                                    |
| Inpatient Discharge for<br>Inpatient Medical Tx | The client ended an episode of care due to a medical inpatient hospitalization.                                                                                                    |
| Client Discontinued Tx                          | The client made insufficient progress in the program so that a mutual decision is made to end the program involvement.                                                                                                |
| АМА                                             | The client left Against Medical Advice.                                                                                                    |
| Left Against Advice                             | The client decided to leave a program against the advice of the program because of the potential risk to the client due to their behaviors or symptoms.                                                               |
| Moved out of area                               | The client moved domiciles and, due to a lack of proximity to the program, ended the program involvement.                                                                                                    |
| Non-compliance with rules                       | The client displayed sufficient inability to follow program rules such that the program made a unilateral decision to discharge the client.                                                                           |
| Recovery Plan Completed                         | The client successfully completed most or all of the recovery goals for this episode of care. It assumes that subsequent episodes of care will be attained as new goals and phases of recovery emerge for the client. |
| Released by Court                               | The court released the client.                                                                                                    |
| Discharged to New<br>Service (Facility Concurs) | The client will be leaving a program and entering a new level of care.                                                                                                    |
| Other                                           | Use if no other value is applicable for the episode of care.                                                                                                    |
| Unknown                                         | Use if a discharge reason was not collected for this episode of care.                                                                                                    |

## FORMAT REPORT

If you want to be able to filter or sort on data in a report, select **Excel** or **CSV** for the format when exporting the report.

#### EXCEL

If you export to **Excel**, you will need to delete the extra header rows and several columns in the spreadsheet in order to filter or sort on the data. Follow the steps below.

**1.** Once the desired report displays, select export icon **and** select the droplist arrow.

| Home > Client Reports > Program Roster<br>Provider<br>Provider<br>Program<br>Addiction Program<br>Addiction Program<br>Addiction Program<br>Addiction Program<br>Addiction Program<br>Addiction Program<br>Addiction Program<br>Addiction Program<br>Client To Include<br>State Of C<br>Department Of Mental Heig<br>Selected Report Parameters<br>Provider: Provider:<br>Provider: Provider:<br>Provider: Provider:<br>Provider:<br>Prov |                       |                    |           |            |                    |                    |                   |             |          |                        |
|----------------------------------------------------------------------------------------------------|-----------------------|--------------------|-----------|------------|--------------------|--------------------|-------------------|-------------|----------|------------------------|
| Provider       Program       Addiction         Level of Care Type       Outpatient       Level of Care Mode       Standard Outpatient         Program       Addiction Program       Client To Include       All Active Clients         Include Client Detail       Yes       Include       Find   Next       Image: Circle Mode         State Of C       State Of C       CSV (comma delimited)       Page 1 of 1         Program:       State Of C       CSV (comma delimited)       2/4/2015 12:23 PM         Selected Report Parameters       Excel       Program Roster         Program:       Excel       Department Of Mental Hea         Selected Report Parameters       Excel       Program Roster         Program:       Excel       Dupatient         Program:       Addiction Program       Level of Care Mode: Standard Outpatient         Avg Length of Stay (Days)       Total Active       Distinct Clients         Program       1588.3       161       161         Last Name       First Name       Admitted       Discharged       Status         Addiction Program       12/27/2014       Open       342       Admissions         Actient       John       2/27/2014       Open       342       Admissions </td <td>Home &gt; Client Reports</td> <td>s &gt; Program Roster</td> <td></td> <td></td> <td></td> <td></td> <td></td> <td></td> <td>Home   M</td> <td>y Subscriptions   Help</td>                                                                                                    | Home > Client Reports | s > Program Roster |           |            |                    |                    |                   |             | Home   M | y Subscriptions   Help |
| Level of Care Type Outpatient  Level of Care Mode Standard Outpatient  Program Addiction Program  Client To Include All Active Clients  Page 1 of 1 Pogram Control Next Client To Include All Active Clients CSV (comma delimited) PDF 2/4/2015 12:23 PM Program Roster Provider: Provider Program Type: Addiction Program Level of Care Mode: Standard Outpatient Program Type: Addiction Program Level of Care Mode Status Level of Care Mode Standard Outpatient CSV (comma delimited) PDF 15-1/31/2015 - All Active Clients Program Roster Provider Program Type: Addiction First Name Admitted Discharged Status Length of Stay Click for Detail Actient John 2/27/2014 Open 342 Admissions Assessments                                                                                                    | Start Date            | 1/1/2015           |           |            | End Date           | 1/31/2015          |                   |             |          | View Report            |
| Program Addiction Program Client To Include All Active Clients To Include Client To Include Client To Include All Active Clients Clients To Include All Active Clients CSV (comma delimited) Por State Of CC Department Of Mental Head CSV (comma delimited) Por Selected Report Parameters Excel TIFF file Science TIFF file Science Clients To Include Clients Clients Clients To Include Clients Clients CSV (comma delimited) Por Selected Report Parameters Excel TIFF file Science Clients Clients Clien                                                                                                    | Provider              | Provider           |           | ~          | Program Type       | Addiction          | ~                 |             |          |                        |
| Include Client Detail Yes<br>INCLUDE Client Detail Yes<br>INCLUDE Client Detail                                                                                                    | Level of Care Type    | Outpatient 🗸       |           |            | Level of Care Mod  | e Standard Outpati | ent 🗸             |             |          |                        |
| Image: State of CC   State Of CC   Department Of Mental Head   Selected Report Parameters   Provider   Program Type: Addiction   Program Type: Addiction   Verter   Addiction Program   Provider   Image: State Of CC   Provider   Provider   Image: State Of CC   Provider   Provider   Image: State Of CC   Provider   Provider   Image: State Of CC   Image: State Of CC   Provider   Image: State Of CC   Image: State Of CC   Image: State O                                                                                                    | Program               | Addiction Program  | ~         |            | Cliente To Include | All Active Clients | ~                 |             |          |                        |
| State Of C<br>Department Of Mental Hea       YML file with report data<br>CSV (comma delimited)<br>PDF       Page 1 of 1         Selected Report Parameters       2/4/2015 12:23 PM         Provider:       Provider         Program Type: Addiction Program       Excel         Provider       Tiff file         Vorder       Vorder         Provider       Level of Care Mode: Standard Outpatient         Vorder       You Program         Provider       1588.3         Provider       1588.3         Provider       1588.3         Provider       1588.3         Addiction Program       1588.3         Addiction Program       1588.3         Addiction Program       1588.3         Addiction Program       1588.3         Addiction Program       161         Addiction Program       1388.3         Addiction Program       161         Addiction Program       1388.3         Addiction Program       2/27/2014         Open       342         Admissions       Assessments                                                                                                    | Include Client Detail | Yes 🗸              |           |            |                    |                    |                   |             |          |                        |
| State Of Co   Department Of Mental Hea     Poprovider:   Provider:   Program:   Addiction Program:   Provider   Provider:   Provider: <td>I</td> <td>▷ ▷ 100% ∨</td> <td>Find</td> <td>i   Next</td> <td>• 😳 🖨 🗉</td> <td></td> <td></td> <td></td> <td></td> <td></td>                                                                                                    | I                     | ▷ ▷ 100% ∨         | Find      | i   Next   | • 😳 🖨 🗉            |                    |                   |             |          |                        |
| Department Of Mental Hea     Op F     2/4/2015 12:23 PM       Selected Report Parameters     PoF     1/2/2015 12:23 PM       Provider: Provider     Provider     1/2/2015 - All Active Clients       Outpatient     Outpatient     Outpatient       Program Type: Addiction     Level of Care Mode: Standard Outpatient     Distinct       Clients     TIFF file     1/2/2015 - All Active     Distinct       Program Type: Addiction     Level of Care Mode: Standard Outpatient     Distinct       Provider     1588.3     161     161       El Addiction Program     1588.3     161     161       Addiction Program     Admitted     Discharged     Status     Length of Stay     Click for Detail       Aclient     John     2/27/2014     Open     342     Admissions     Assessments                                                                                                    |                       |                    | -         |            |                    |                    |                   | Page 1 of 1 |          | _                      |
| Selected Report Parameters     Provider:     Provider:     Provider:     Provider:     Provider:     Provider:     TIFF file     15 - 1/31/2015 - All Active Clients       Program Type: Addiction     Vord     Outpatient     Outpatient       Program Type: Addiction     Excel     TIFF file     15 - 1/31/2015 - All Active Clients       Program Type: Addiction     Excel     Tuff file     0utpatient       Provider     Excel     Total Active     Distinct       Clients     Total Active     Distinct     Clients       Provider     Erst Name     Admitted     Discharged     Status     Length of Stay     Click for Detail       Aclient     John     2/27/2014     Open     342     Admissions     Assessments                                                                                                    | dmbac                 |                    | -         |            |                    | nited)             | 2/4               | -           |          |                        |
| Provider:       Provider:       TIFF file       15 - 1/31/2015 - All Active Clients         Program:       Addiction Program       Outpatient       Outpatient         Program:       Vord       Outpatient       Outpatient         Program:       Vord       Vord       Outpatient         Program:       Vord       Vord       Vord         Vord       Vord       Vord       Vord         Vord       Vord                                                                                                    | unnas                 |                    |           |            |                    | ve)                |                   |             |          |                        |
| Provider     Word     Outpatient       Program: Addiction Program     Level of Care Mode: Standard Outpatient       Program Type: Addiction     Level of Care Mode: Standard Outpatient       Provider     Stay (Days)     Total Active     Distinct<br>Clients       Provider     1588.3     161     161       Addiction Program     First Name     Admitted     Discharged     Status     Length of Stay     Click for Detail       Aclient     John     2/27 2014     Open     342     Admissions     Assessments                                                                                                    | Selected Repo         | rt Parameters      |           |            | Excel              |                    | Prograr           | n Roster    |          |                        |
| Program: Addiction Program:       Level of Care Mode: Standard Outpatient         Program Type: Addiction       Level of Care Mode: Standard Outpatient         Avg Length of Stay (Days)       Total Active       Distinct Clients         Provider       1588.3       161       161         E Addiction Program       First Name       Admitted       Discharged       Status       Length of Stay       Click for Detail         Aclient       John       2/27/2014       Open       342       Admissions       Assessments                                                                                                    | Provider: Pro         | vider              |           | /          |                    | 15 - 1/31/2        | 2015 - All Active | Clients     |          |                        |
| Avg Length of<br>Stay (Days)     Total Active     Distinct<br>Clients       Provider     1588.3     161     161            Addiction Program      Issharged     Status     161     161       Last Name     First Name     Admitted     Discharged     Status     Length of Stay     Click for Detail       Aclient     John     2/27 / 2014     Open     342     Admissions     Assessments                                                                                                    | Program: Add          | liction Program:   |           |            | Word               | Outpatient         | :                 |             |          |                        |
| Provider1588.3161161El Addiction Program1588.3161161Last NameFirst NameAdmittedDischargedStatusLength of StatusClick for DetailAclientJohn2/27/2014Open342AdmissionsAssessments                                                                                                    | Program Type          | e: Addiction       |           |            | Level of Care      | e Mode: Standard   | Outpatient        |             |          |                        |
| E Addiction Program     1588.3     161       Last Name     First Name     Admitted     Discharged     Status     Length of Stay     Click for Detail       Aclient     John     2/27/2014     Open     342     Admissions     Assessments                                                                                                    |                       |                    |           |            |                    |                    | Total Active      |             |          |                        |
| Last NameFirst NameAdmittedDischargedStatusLength of StayClick for DetailAclientJohn2/27/2014Open342AdmissionsAssessments                                                                                                    | Provider              |                    |           | /          |                    | 1588.3             | 161               | 161         |          |                        |
| Aclient John 2/27/2014 Open 342 Admissions Assessments                                                                                                    | Addiction Pro         | gram               | /         |            |                    | 1588.3             | 161               | 161         |          |                        |
|                                                                                                    | Last Nam              | e First Name       | Admitted  | Discharged | d Status           | Length of Stay     | Click fo          | or Detail   |          |                        |
| Abclient Suzy 9/3/2014 Open 154 Admissions Assessments                                                                                                    | Aclient               | John               | 2/27/2014 |            | Open               | 342                | Admissions        | Assessments |          |                        |
|                                                                                                    | Abclient              | Suzy               | 9/3/2014  |            | Open               | 154                | Admissions        | Assessments |          |                        |

- 2. Select Excel in the format drop list.
- 3. A message will display at the bottom of the screen asking if you want to Open or Save the report.

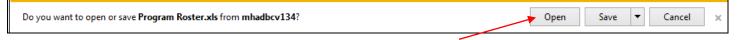

- **4.** Select the **Open** button.
- 5. The report will display in the Excel format.
- 6. Select 'Enable Editing' at the top of the screen.

| X                                                             | Program Roster.xls [Protected View] [Compatibility Mode] - Microsoft Excel |          |
|---------------------------------------------------------------|----------------------------------------------------------------------------|----------|
| File Home Insert Page Layout Formulas                         | Data Review View Developer                                                 | v 😮 🗆 ē  |
| Protected View This file originated from an Internet location | on and might be unsafe. Click for more details. Enable Editing             |          |
| A1 • <i>f</i> x                                               |                                                                            |          |
| 12 A CD E F G H I                                             | JKLMNOQRSVWYZACAD                                                          | AE AF AG |
| 2                                                             | Page 1 of 1                                                                |          |
| dmbas                                                         | State Of Connecticut                                                       |          |
| 5 dmhas                                                       | Department Of Mental Health and Addiction Services 2/5/2015 2:07 PM        |          |
| 8<br>10<br>Selected Report Parameters                         | Program Roster                                                             |          |

7. Delete the extra rows above the main header row. (main header row is row 27 in example below)

|     | A                                   | 1 <del>•</del> (*                      | $f_{x}$   |                 |                  |                           |                                    |                   |                     |       |    |    |    |
|-----|-------------------------------------|----------------------------------------|-----------|-----------------|------------------|---------------------------|------------------------------------|-------------------|---------------------|-------|----|----|----|
| 1 2 |                                     | A ICD E F                              | GHI       | J K             | L M              | N O                       | Q R S                              | V W               | Y                   | AC AD | AE | AF | AG |
|     | 2                                   |                                        |           | S               | tate Of Connect  | icut                      |                                    |                   | Page 1 of 1         |       |    |    |    |
|     | 5                                   | dmhas                                  |           | Department Of M | lental Health an | d Addiction Se            | rvices                             | 2/5               | /2015 2:07 PM       | 1     |    |    |    |
|     | 8<br>10<br>11                       | Selected Report P                      | arameters |                 |                  |                           |                                    | Progran           | n Roster            |       |    |    |    |
|     | 3<br>5<br>8<br>10<br>11<br>14<br>16 | Provider: Provide<br>Program. Addictio |           |                 |                  | Date Range<br>Level of Ca | :: 1/1/2015 - 1/31<br>re Type: All | /2015 - All Activ | e Clients           |       |    |    |    |
|     | 18                                  | Program Type: Ad                       | ddiction  |                 |                  | Level of Ca               | re Mode: All                       |                   |                     |       |    |    |    |
|     | 21                                  |                                        |           |                 |                  |                           | Avg Length of<br>Stay (Days)       | Total Admits      | Distinct<br>Clients |       |    |    |    |
|     | 25                                  | Provider                               |           |                 |                  |                           | 60.2                               | 40                | 40                  |       |    |    |    |
| _   | 26<br>27                            | Outpatient Program                     | n         |                 |                  |                           | 60.2                               | 40                | 40                  |       |    |    |    |
| •   | 27                                  | Last Name                              | First Nam | e Admitted      | Discharged       | Status                    | Length of Stay                     | Click fo          | or Detail           |       |    |    |    |
| •   | 28                                  | Aclient                                | John      | 2/27/2014       |                  | Open                      | 342                                | Admissions        | Assessments         |       |    |    |    |
| •   | 29                                  | Abclient                               | Suzy      | 12/2/2014       |                  | Open                      | 154                                | Admissions        | Assessments         |       |    |    |    |

8. Delete any extra columns. (You will need to open the columns to see where the data is and *delete blank columns <u>only</u> or you will lose data.) Review all columns.* 

| X 🛃 🍤 - (*   | ¤ +  ∓                                   |                   | Progran     | n Roster.xls [Read-Only] | [Compatibility | Mode] - M          | icrosoft Excel                                | _           |               |             | _ 0 <mark>_</mark> X               |
|--------------|------------------------------------------|-------------------|-------------|--------------------------|----------------|--------------------|-----------------------------------------------|-------------|---------------|-------------|------------------------------------|
| File Hor     | me Insert Page Layo                      | out Formulas Data | Review View | v Developer              |                |                    |                                               |             |               |             | a 🕜 🗆 🗗                            |
| Cut          | Arial                                    | · 10 · A ∧ =      | ≡ 🔳 🗞       | 🚽 Wrap Text              | General        | *                  |                                               |             | <b>*</b>      | Σ AutoSum · | 27 👬                               |
| Paste 💞 Form | nat Painter <b>B</b> <i>I</i> <u>U</u> - |                   |             | 📑 Merge & Center 🔻       | \$*%,          | 00. 0.≯<br>0.≮ 00. | Conditional Format<br>Formatting = as Table = |             | Delete Format | 🖉 Clear 🔻   | Sort & Find &<br>Filter ▼ Select ▼ |
| Clipboard    | G 1                                      | Font 🕠            | Alignm      | ent 🕠                    | Numbe          | r G                | Styles                                        |             | Cells         | Ec          | liting                             |
| AE30         | - (° 1                                   | f <sub>x</sub>    |             |                          |                |                    |                                               |             |               |             |                                    |
| 1 2 🔺 A      | ICD E F                                  | G H I J           | K           | L M N                    | 0              | Q R                | SV W                                          | Y           | AC AD         | AE          | AF AG                              |
| • 1          | Last Name                                | First Name        | Admitted    | Discharged               | Status         | Length of          | Stay Click                                    | for Detail  |               |             |                                    |
| · 2          | Aclient                                  | John              | 2/27/2014   |                          | Open           | 342                | Admissions                                    | Assessments | 5             |             |                                    |
| • 3          | Abclient                                 | Suzy              | 12/2/2014   |                          | Open           | 154                | Admissions                                    | Assessment  | 2             |             |                                    |

9. Once you have deleted extra empty columns, highlight the Header row and select: **Data** in the menu and **Filter** from the drop list.

|                |             |              |                         |                          |                  |                                                                                                    | /    |            |            |             | /                 |                                        |                      |             |                         |       |         |         |                    |     |   |       |
|----------------|-------------|--------------|-------------------------|--------------------------|------------------|----------------------------------------------------------------------------------------------------|------|------------|------------|-------------|-------------------|----------------------------------------|----------------------|-------------|-------------------------|-------|---------|---------|--------------------|-----|---|-------|
| 🗶   📙          | 19-         | (≃ -   ≠     |                         |                          |                  |                                                                                                    | F    | Program F  | loster.xls | [Read-Only] | [Compat           | tibility Mod                           | e] - Microso         | ft Excel    |                         |       |         |         |                    |     |   |       |
| File           | н           | ome          | Insert P                | Page Layout              | Formulas         | Data Rev                                                                                                    | view | View       | Deve       | loper       |                   |                                        |                      |             |                         |       |         |         |                    |     | ۵ | 3 - 6 |
|                |             | *            |                         |                          | l C              | Difference in the second second secon | A↓   | A Z<br>Z A |            | 🗶 Clear     |                   | ************************************** | <b>_</b>             |             | 2                       | •     |         |         | ●∃ Shov<br>■∃ Hide |     |   |       |
| From<br>Access | From<br>Web | From<br>Text | From Other<br>Sources * | Existing<br>Connections  | Refresh<br>All * | 🕫 Edit Links                                                                                                    | Ă↑   | Sort       | Filter     | 🌠 Advanced  | Text to<br>Column |                                        | Data<br>s Validation | Consolidate | e What-If<br>Analysis ▼ | Group | Ungroup | Subtota |                    |     |   |       |
|                |             | Get Ext      | ernal Data              |                          | Co               | onnections                                                                                                    |      | So         | rt & Filte | er          |                   |                                        | Data Too             | ls          |                         |       | (       | Dutline |                    | Es. |   |       |
|                | A1          |              | <b>-</b> (0             | <i>f</i> <sub>x</sub> La | ast Name         |                                                                                                    |      |            |            |             |                   |                                        |                      |             |                         |       |         |         |                    |     |   |       |
| 1 2            |             | A            |                         | В                        | С                | D                                                                                                    |      | E          |            | F           |                   | Н                                      |                      | J           | K                       | L     | M       |         | Ν                  | 0   |   | P     |
| •              | 1           | Last N       | ame 🔻                   | First 💌                  | Admitte          | ed 🔻 Dischar                                                                                                    | qe 🔻 | Sta        | tus 🔻      | Length of   | Stay              |                                        |                      |             |                         |       |         |         |                    |     |   |       |
| •              | 2           | Aclie        | nt                      | John                     | 2/27/2           | 2014                                                                                                    |      | Ор         | en         | 342         |                   |                                        |                      |             |                         |       |         |         |                    |     |   |       |
| -              | 3           | Abcli        | ent                     | Suzy                     | 12/2/2           | 2014                                                                                                    |      | Op         | en         | 154         |                   |                                        |                      |             |                         |       |         |         |                    |     |   |       |

10. Filter or sort on the report as desired. 'Print' or 'Save' as needed.

1

Note: Be sure to 'encrypt' (password protect) any report with confidential data if saving. See instructions in this guide.

## CSV

If you export to CSV (comma-delimited), follow the steps below.

1. Once the desired report displays, select export icon 🦂 and select the droplist arrow.

| ome > Client Report   | ts > Program Roster          |                        |              | /                            |                      |                         | Home   My   | Subscriptions   Help |
|-----------------------|------------------------------|------------------------|--------------|------------------------------|----------------------|-------------------------|-------------|----------------------|
| Start Date            | 5/17/2012                    |                        | End Date     |                              | 5/17/2012            |                         |             | View Report          |
| Provider              | Bridge House                 | •                      | Program T    | уре 🛛                        | Mental Health 💽      |                         |             |                      |
| Level of Care Type    | All                          |                        | Leve of C    | are Mode 🛛                   | All                  | •                       |             |                      |
| Program               | 880 Fairfield Ave. Soc Re 28 | 0                      | Clients To   | Include                      | All Active Clients 💌 |                         |             |                      |
| Include Client Detail | Yes                          |                        |              | *                            |                      |                         |             |                      |
| 4 4 1 of 1            | ▶ ▶ 100% 💌                   | Find   Next            |              |                              |                      |                         |             |                      |
|                       |                              | State O                | f 📃 CSV (cor | vith report o<br>nma delimit |                      | l                       | Page 1 of 1 |                      |
| dmhas                 |                              | Department Of Mental H | PDF          | (CS)                         | comma delimited)     | 5/17/20                 | 12 4:08 PM  |                      |
|                       |                              |                        | MHTML (v     | veb archive                  |                      | Drogram                 | Dector      |                      |
| Selected Repo         | ort Parameters               |                        | Excel        |                              |                      | Program                 | Roster      |                      |
| Provider: Brid        | dge House                    |                        | TIFF file    |                              | 7/2012 - 5/17/       | /2012 - All Active Clie | ents        |                      |
| Program: 88           | 0 Fairfield Ave. Soc Re 280  |                        | Word         |                              | e: All               |                         |             |                      |

- 2. Select CSV (comma-delimited) in the format drop list.
- 3. A message will display at the bottom of the screen asking if you want to Open or Save the report.

| Do you want to open or save Program Roster.xls from mhadbcv134? | Open Save 🔻 Cancel | c |
|-----------------------------------------------------------------|--------------------|---|
|                                                                 |                    |   |

- 4. Select the **Open** button in the message box.
- 5. The report will display in the CSV format.

|   | A1         | • (      | f <sub>x</sub> | provider    | _name       |      |           |            |            |     |           |           |
|---|------------|----------|----------------|-------------|-------------|------|-----------|------------|------------|-----|-----------|-----------|
| 1 | А          | В        | С              | D           | E           | F    | G         | Н          |            | J   | K         | L         |
| 1 | provider_n | program_ | n client_last  | client_firs | t date_of_b | iage | prog_admi | prog_disch | disch_reas | LOS | Textbox41 | Textbox48 |

- **6.** Delete or rename any columns with 'Textbox#' headers.
- 7. Once you have adjustment any headers as needed, highlight the Header row and select **Data** and **Filter** from the menu bar.

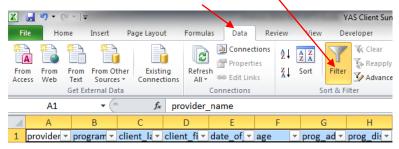

8. Filter or sort on the report as desired. 'Print' or 'Save' the report as needed.

Note: Be sure to 'encrypt' (password protect) any report with confidential data if saving. See instructions on the next page.

## HOW TO ENCRYPT (PROTECT) A DOCUMENT

1. Select File in the menu bar and then select Protect Workbook and Encrypt with Password.

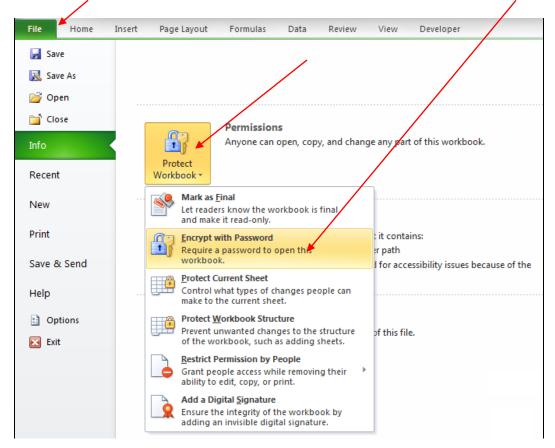

- 2. The Encrypt Document box will display.
- 3. Enter a password in the 'Password:' text box.

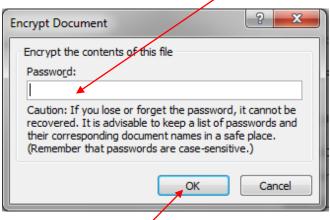

- 4. Select the OK button.
- 5. The Encrypt Document box will display again prompting you to reenter the same password.
- 6. The report is now encrypted.

If you save the report and send it via email, be sure to send a <u>separate email with the password</u>. **Do not send the password with the report.** 

## When you are finished working in the DMHAS Data Warehouse, you must log out to ensure the confidentiality of the client data.

#### To logout of reports, follow the steps below:

1. Select the Home link at the top of the report page.

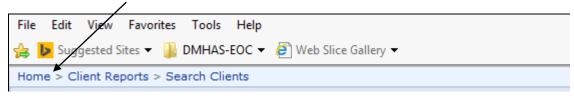

#### 2. The Home page will display.

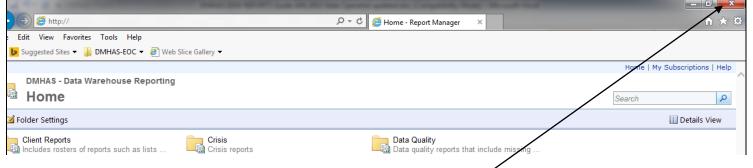

- 3. Click on the close (X) button on the upper right end of the screen.
- 4. The Provider Suite of Applications screen will display.

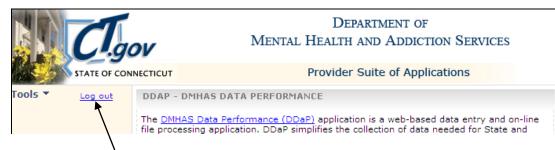

- 5. Select Log out on the Side Bar.
- 6. The DDaP Log In screen will display. Click on close (X) button on the upper right of the screen.

| ク・ C 🏉 DDaP Login                                                                       | × |       | - □ × → |
|-----------------------------------------------------------------------------------------|---|-------|---------|
|                                                                                         |   |       |         |
| DEPARTMENT OF<br>MENTAL HEALTH AND ADDICTION SERVICES<br>Provider Suite of Applications |   | dmhas |         |
| Please Log In                                                                           |   |       |         |
| User Name:                                                                              |   |       |         |